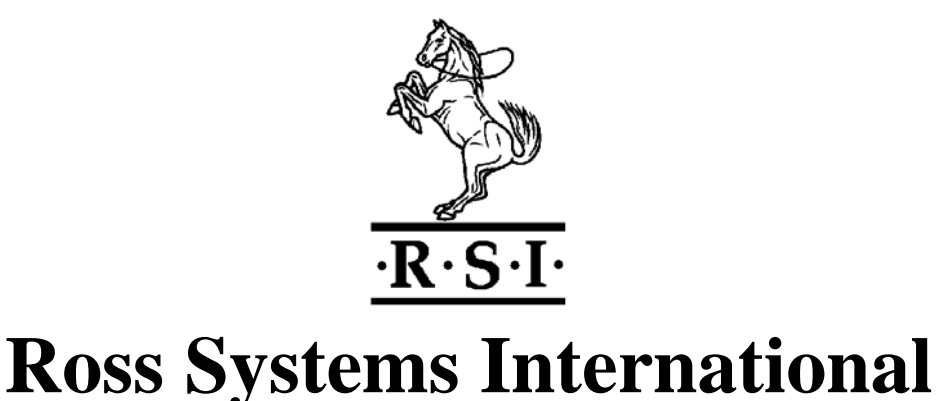

# **FINFO User Manual**

# **14 November 2008**

# **Rupert Stanley**

### **Abstract.**

This manual describes how to install and use FINFO. Which is a utility developed by Ross Systems International to be used on HP NonStop ™ Systems to display Guardian file information. The file information can be selected by a number of criteria, it is then sorted on a specified key and displayed in one of a number of formats. User Totals showing file usage are also displayed at the end of each subvolume, volume and system displays.

### **Product Version**

FINFO (Test) Version 2.7

### **Supported Releases**

This manual supports the Version 2.7 product release of FINFO and all subsequent releases until otherwise indicated in a new edition.

#### **Restrictions**

The Trial Version is licensed until  $31<sup>st</sup>$  December 2008

Whilst Ross Systems International have taken every care to ensure the correct functioning of this product, Ross Systems International can assume no liability for any damage caused by its use. All rights reserved, reverse engineering or disassembly of this product are prohibited.

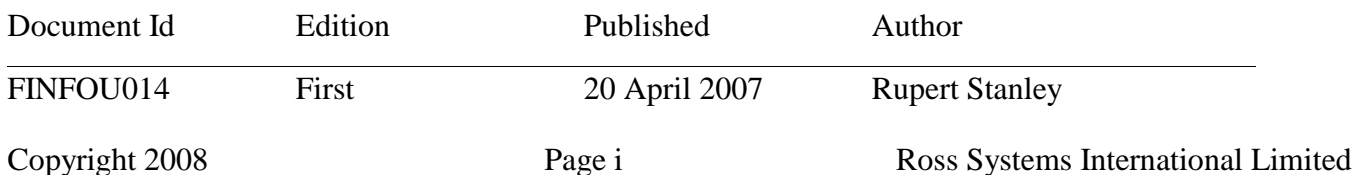

#### FINFO USER MANUAL **Version 2.7**

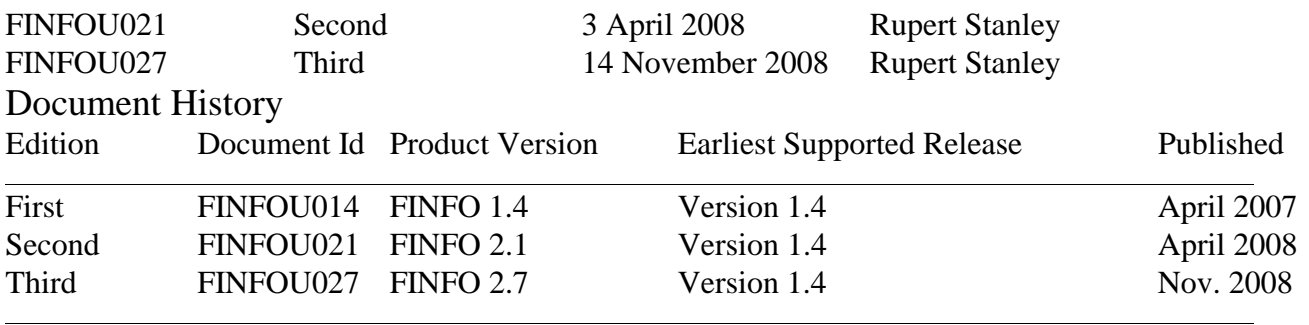

NEW EDITIONS INCORPORATE ANY UPDATES SINCE THE PREVIOUS EDITION. PRINT ID:17/11/08 16:48:43

#### **Document Disclaimer**

Information contained in a manual is subject to change without notice.

Please check with your authorised Ross Systems International representative to make sure you have the most recent information.

#### **Examples**

Examples and sample scripts and programs are for illustration only and may not be suited for your particular purpose. Ross Systems International does not warrant, guarantee, or make any representation regarding the use or the results of the use of any examples or sample scripts or programs in any documentation. You should verify the applicability of any example or sample script or program before placing it into use.

#### **Copyright © 2007 & © 2008 by Ross Systems International Limited**

All rights reserved. No part of this manual shall be reproduced, stored in a retrieval system, or transmitted by any means, electronic, mechanical, photo-copying, recording, or otherwise, without permission from Ross Systems International Limited. No patent liability is assumed with respect to the use of the information contained herein. Although every precaution has been taken in the preparation of this manual, Ross Systems International Limited assume no responsibility for errors or omissions. Neither is any liability assumed for damages resulting from the use of the information contained herein.

## **New and Changed Information**

<span id="page-2-0"></span>This is the third edition of the FINFO User Manual (document number FINFOU027).

This revision includes the –sp parameter for selecting partitioned files and describes the altered displays for the output of partitioning information. Note the Excel spreadsheet format has also been changes to include and extra column for partition information.

The Select on ProgId's files has been changed from–si (it used to be –sp), because many more people will want to find out if they have partitioned files the ProgId'd files, so –sp goes to select partitioned and –si to select progId'd.

A couple of bug fixes with reference to reported bugs on SQL and partitioned files have been fixed. Please, please, please tell me of any other problems so I can fix them.

This revision reports on the EMS Log that it is unlicensed.

## <span id="page-4-0"></span>**Contents.**

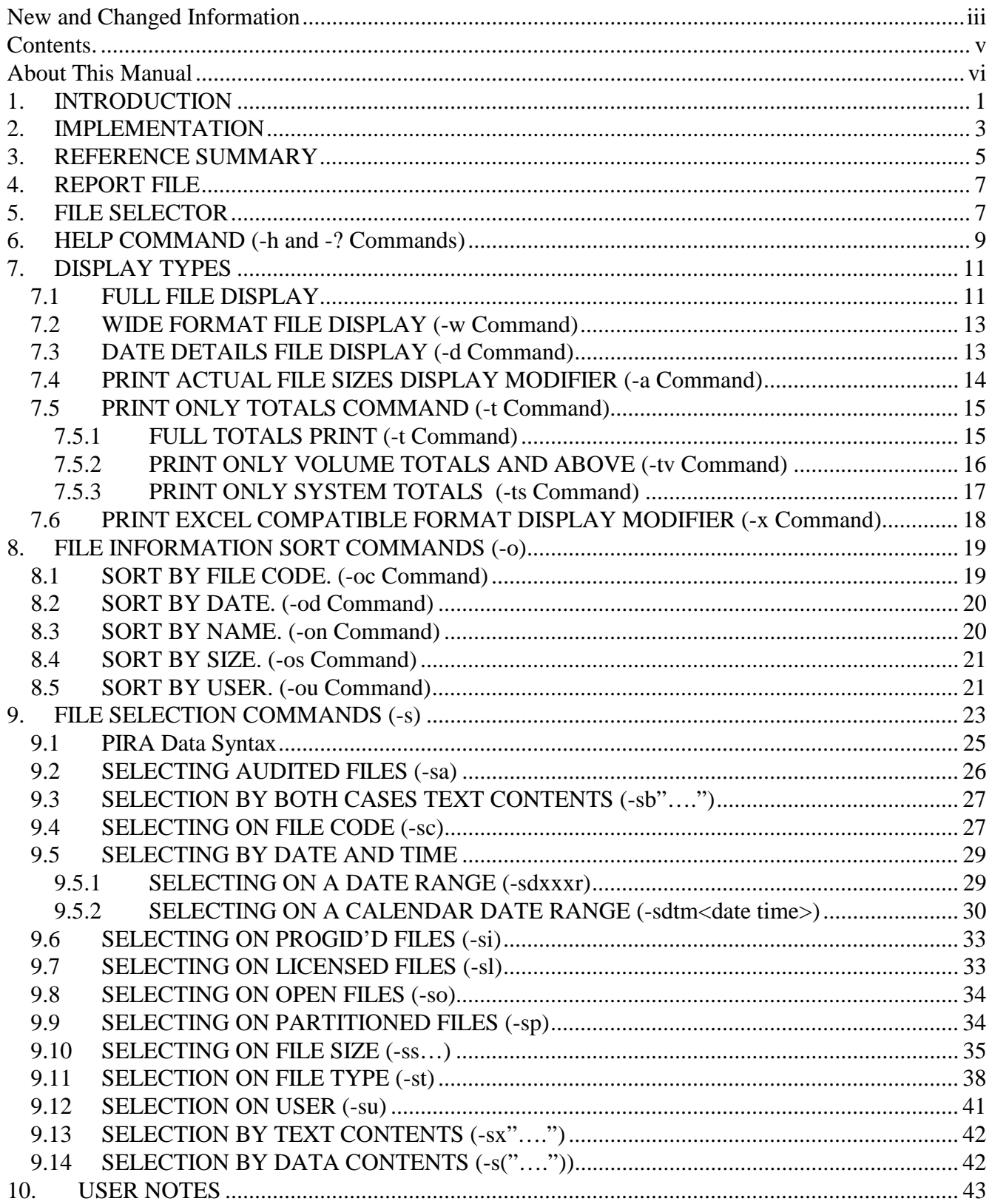

## <span id="page-5-0"></span>**About This Manual**

This is reference manual for the configuration, management and use of the FINFO product. This section contains a detailed description of the manual and its intended audience, organisation, content a prerequisite requirements.

## **The Reading Audience**

This manual is meant to be used by system managers and users who are responsible for the installation, operation and use of the FINFO product. The manual assumes that the reader is knowledgeable about the HP Non $Stop^{\mathbb{M}}$  Guardian operating and programming environments.

## **Organization on This Manual**

Section 1. Introduces FINFO and its components.

- Section 2. Describes the installation and configuration of the FINFO product.
- Section 3. Is a summary sheet of FINFO Commands.
- Section 4. Describes the characteristics of the report file
- Section 5. Describes the file selection parameter and its effects.
- Section 6. Describes the help command
- Section 7. Describes the display commands.
- Section 8. Describes the sort commands.
- Section 9. Describes the selection by file attribute commands.
- Section 10 Contains User Notes, License and Contact Information

## **Related Manuals**

There are no related manuals.

## **Your Comments Invited**

After reading this manual, please take a moment to send us your comments. You can do this by returning a reader comment card or by sending and Internet mail message to [info@rsi-ns.com](mailto:info@rsi-ns.com). A reader comment card is included at the back of the manuals.

When you send an Internet mail message, we immediately acknowledge receipt of your message. A detailed response to your message is sent as soon as possible. Be sure to include your name, company name, address and phone number in your message.

Many of the improvements in our products and manuals are as a result of suggestions from our customers. Please take this opportunity to help us improve our service to you.

## <span id="page-6-0"></span>**1. INTRODUCTION**

FINFO is a utility for HP NonStop computers, developed by Ross Systems International, to display Guardian file information. OSS Users are spoilt for choice and have their own utilities.

It has the capabilities of selection on a wide range of criteria, displaying the output in a variety of sorted forms and generating user usage reports by sub volume, volume or system.

Selection

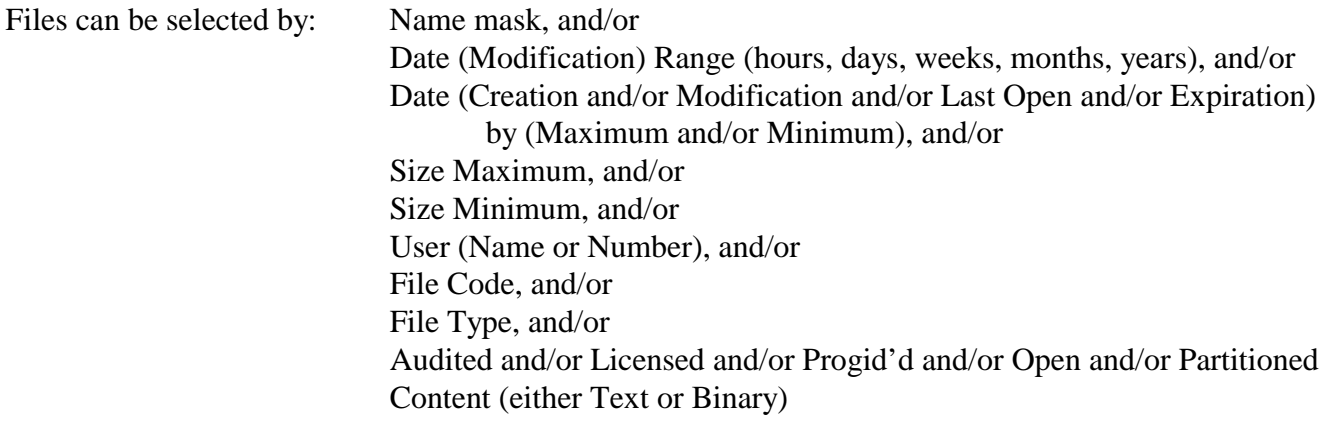

## Display

The display is performed on a sub volume by sub volume basis and consists of two components:

1. The File Display, which can be sorted, see below. This display can be in: a) Full form, one file details per file, or

- b) Date details, one file details per file, or
- c) Compressed form, several file names per line, or
- d) Suppressed

Note. The file size details can be displayed on a per partition or total file size basis.

2. The User Summary Display:

An individual user summary display is produced after displaying each sub volume, volume and system information, depending on the range of files selected.

The users, by number and name, are displayed, followed by the number of files, bytes used and pages allocated.

Or, as a flat display for export into an EXCEL or other similar spreadsheet. This display contains three components:

- 1. The session header giving date, time and FINFO program details
- 2. The File header display containing the semi-colon separated column headings
- 3. The file display containing the file details in rows with the columns separated by semi-colons.

### Sorting

The File Display can be sorted by: Name, or

Date (Modification), or Size, or User, or File Code

The user display is always sorted by user number.

#### FINFO USER MANUAL Version 2.7

## EMS Log Reporting

This test version reports on the EMS Log as follows:

Unlicensed FINFO - To buy contact RSI (+44-1206-392923)

## <span id="page-8-0"></span>**2. IMPLEMENTATION**

Download the trial version from the NEWS page of our website [www.rsi-ns.com](http://www.rsi-ns.com/)

Note. The FINFO filename will have the format FINFO.V27, where V27 is the version number.

The FINFO program is FTP'd into the target sub volume in BINARY mode. FUP is then used to change the file code to 700. "FUP ALTER FINFO, CODE 700" The program is then ready to use.

Note. This program is only executable on TNS/R systems.

## <span id="page-10-0"></span>**3. REFERENCE SUMMARY**

The run command for FINFO is as follows:

RUN FINFO/OUT <report>/ [<file select> <commands>]

- 1. <report> : Output file (stdout)
- 2. <file select> : Files selector [[<vol>.]<subvol.]<file>] where  $\langle \text{vol} \rangle$  = Volume Name, default current volume  $\langle$ subvol $\rangle$  = Sub volume Name, default current  $\langle$ file $\rangle$  = file descriptor, default wild vol/subvol/file can contain wild cards "\*"
- 3. <commands> : The following commands are available, they do not have to match case
	- a) -H or -? Print out command help menu
		- b) -W Print out in wide format
		- c) -D Print out File Date Details
		- d) -X Print out in eXcel compatible format
		- e) -Tx Print user totals, total type x, where x is:
			- None Print all user totals
			- V Volume Print Volume and System Totals
			- S System Print System Totals Only
		- f)  $-Ox$  Order File Display by x, where x is:
			- (i) C File Code
			- $(ii)$  D Date
			- (iii) N Name (default)
			- $(iv)$  S Size
			- (v) U User Number
			- (vi) UN User Name
		- g)  $-Sx Select by x, where x is:$ 
			- (i) A Audited Files Only
			- (ii) B Match on text ("text"), text sought, this ia a caseless match on the file text.
			- (iii) C File Code (cyyy), where yyy is file code
			- (iv) D Date Range (dyyyr)
				- yyy Number of units, default 1 day
				- r H(ours), D(ays), W(eeks), M(onths), Y(ears) , or

Calendar Date Range (dtm<date time>)

- t type: C(reation), L(ast Open)
	- E(xpiration) M(odification)
- $m -$ Modifier  $\lt$ ,  $=$  or  $>$  Less, Equal, Greater than

 $\langle$  date time > - dd[/mm[/yy[yy]]] [,hh:mm[:ss]] or ,hh:mm[:ss]

- (v) I Progid Set Files Only
- (vi) L Licensed Files Only
- (vii) O Open Files Only
- (viii) P Partitioned Files Only
- $(ix)$  S Size (smyyy)
	- yyy File size in Kilobytes
	- m modifier,  $\lt$ ,  $=$  or  $>$  less, equal, greater than
- $(x)$  T File Type  $(tx)$ , where x is the file type
	- U Unstructured R Relative
		- E Entry Sequences K Key Sequenced
- (xi)  $U User (uname>)$ , where  $<$ name $>$  is: <group>.<user> tandem group.user names  $\langle$ group no $\rangle$ , $\langle$ user no $\rangle$  group  $\&$  user nos.
- (xii) X Match on text ("text"), text sought, this must match the case on the file text.
- (xiii)  $( = (PIRA \text{ non text fields}, \text{any text must match case})$ .

## <span id="page-12-0"></span>**4. REPORT FILE**

The report file is stdout. This defaults to the home terminal. Although this can be a file or a printer. If a file is chosen an edit file is created and any file with that same name is overwritten.

## **5. FILE SELECTOR**

The File Selector defines the range of filenames to be selected.

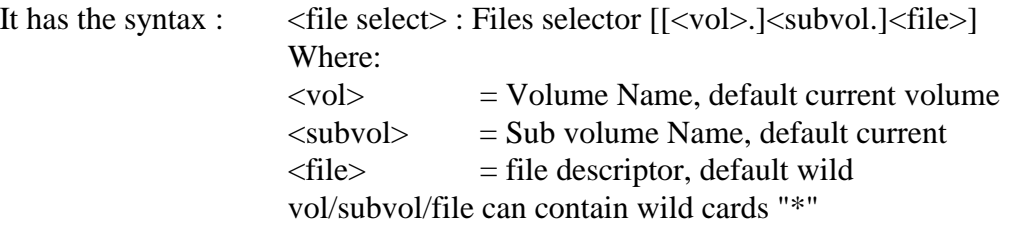

If the File selector is missing all the files in the current subvolume are to be selected.

Example 50-1. Using only defaults. Displays Local Directory.

```
$WORK OLIVER 3> finfo 
FINFO V2.7 Native 14/11/2008 12:27 
----- 
Copyright Ross Systems International Ltd. 2008 
Trial Version(Release Date 13th November 2008, Expires 31st December 2008) 
Files on \SIRIUS.$WORK.OLIVER 
Name Last Modified Code TP RWEP Size User No PExt SExt Pages 
CC151UTH 12-Dec-2006 15:35:18 101 U NNNN 3,326 127,004 4 28 4 
OBJECT 30-Nov-2006 23:30:52 100 U NNNN 9,430 127,004 4 2 6 
SDE4C 12-Dec-2006 15:58:31 101 U NNNN 10,234 127,004 4 28 32 
SDE4O 12-Dec-2006 15:58:44 100 U NNNN 17,670 127,004 6 2 10 
TACLCSTM 28-Apr-2004 18:54:07 101 U NNNN 2,150 127,004 8 32 8 
XMPL6C 30-Nov-2006 23:25:57 101 U NNNN 1,058 127,001 2 16 2 
XMPL6O 30-Nov-2006 23:31:36 100 U NNNN 9,430 127,004 4 2 6 
Selected User Totals for SubVolume \SIRIUS.$WORK.OLIVER 
User No User Name Files Bytes Used Pages Used 
127,001 RSI.RUPERT 1 1,058 2
127,004 RSI.OLIVER 6 6 52,240 52,240
\text{Totals}: 53,298 68
```
Note: The files are displayed by subvolume in subvolume name order.

Within the subvolume the files are displayed in the requested order, and if no ordering command is given the files will be automatically be fully displayed in their name order.

At the end of each subvolume and subvolume display there is a summary display showing the subvolume or volume name, fully expanded, with a list of user details for the selected files and totals. Note, these are not the complete totals for the subvolume or volume but only the summary details for the selected files.

At the end of the finfo display is multiple volumes have been selected a summary report is generated for the selected volumes, showing the number of subvolumes and volumes selected. Note, finfo is not intended to be used for searching multiple systems. So it is assumed that the display will be for a maximum of one system.

If more than one subvolume is selected the display will look like this:

#### FINFO USER MANUAL Version 2.7

Example 50-2. Use wildcards to display all files starting with v on Local Volume

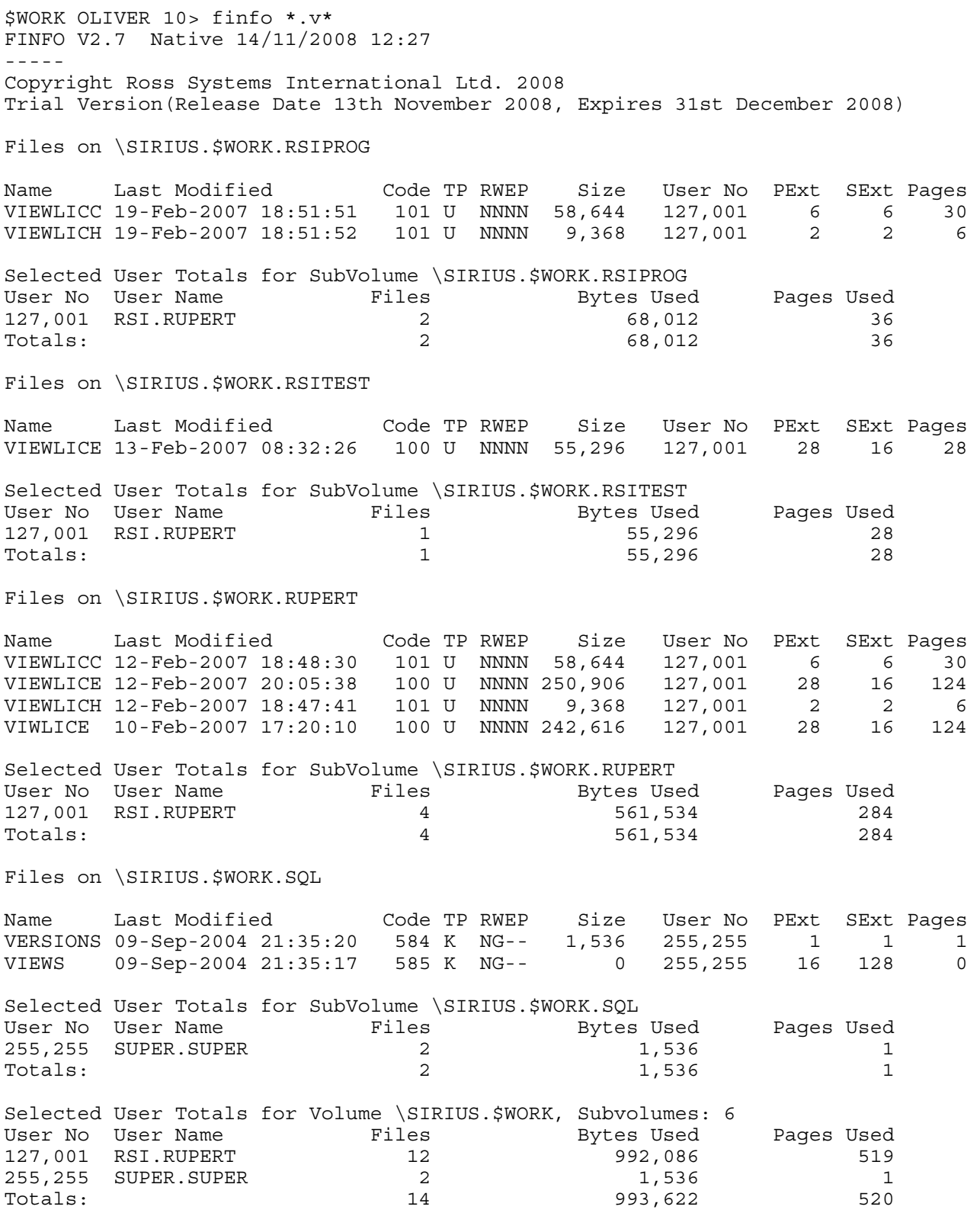

Note. The Volume Total.

Comment. This display has been cut down for reasons of space, so there will be a mismatch in the volume totals.

## <span id="page-14-0"></span>**6. HELP COMMAND (-h and -? Commands)**

The Help Command is invoked either on input of a –h or -? Command or on a command error.

#### Example 60-1. The Help Command

```
$WORK NATIVE 5> finfo -h 
FINFO V2.7 Native 14/11/2008 12:27 
----- 
Copyright Ross Systems International Ltd. 2008 
Trial Version(Release Date 13th November 2008, Expires 31st December 2008) 
FINFO Commands are: 
FINFO/OUT <report>/ [<file names>] [<commands>] 
<report> : Output file (stdout) 
<file names> : Files selector [[<vol>.]<subvol.]<file>] 
               where <vol> = Volume Name, default current volume 
                     <subvol> = Subvolume Name, default current 
                     <file> = file descriptor, default wild 
                     vol/subvol/file can contain wild cards * 
<commands> : -H or -? - Print out command help menu 
               -W - Print out in wide format 
               -X - Generate EXCEL Semi-Colon separated spreadsheet 
               -D - Print out file date details 
               -A - Print actual file sizes, not partition size 
               -Tx - Print out user totals, total type x 
                        - None - Print all user totals 
 V - Volume - Prints Volume and System Totals 
 S - System - Prints System Totals only 
               -Ox - Order by x, where x is: 
                     C - File Code 
                     D - Date 
                     N - Name (default) 
                     S - Size 
                     U - User 
               -Sx - Select by x, where x is: 
                    A - Audited Files Only 
                    B - Both ("<text>") where <text> is text 
                        Files are searched for the case free text 
                    C - File Code (cyyy), where yyy is file code 
                    D - Date Range (dyyyr) 
                        yyy - Number of units, default 1 day 
                        r - H(ours),D(ays),W(eeks),M(onths),Y(ears), or 
                       Calendar Date Range (dtm<date time>)
 t - Type: C(reation), L(ast open) 
 E(xpiration), M(odification) 
                        m - modifier < / > 
\ltdate time> - dd[/mm[/yy]][,hh:mm[:ss]], or
 <date time> - ,hh:mm[:ss] 
                    I - Progid Set Files Only 
                    L - Licensed Files Only 
                    O - Open Files Only 
                    P - Partitioned Files Only 
                    S - Size (smyyy) 
                        yyy - File size in Kilobytes 
                        m - modifier, < / >- less / greater than 
                    T - File Type (tx), where x is the file type 
                        U - Unstructured, R - Relative, 
                        E - Entry Sequenced, K - Key Sequenced, 
                   U - User (u<name>>) where <name> is:
                         <group>.<user> tandem group,user names 
                         <group no>,<user no> group & user nos. 
                    X - Text ("<text>") where <text> is text 
                        Files are searched this takes time 
                     ( - PIRA Rec ("<pira rec>") 
                        see PIRA syntax in finfo.pdf 
                    default select all files by file selector
```
Note. This is always the best summary reference source for each version.

## <span id="page-16-0"></span>**7. DISPLAY TYPES**

## **7.1 FULL FILE DISPLAY**

The default file display mode is a full file display, it has the format:

#### Example 71-1. Full File Display.

\$WORK OLIVER 3> finfo FINFO V2.7 Native 14/11/2008 12:27 ----- Copyright Ross Systems International Ltd. 2008 Trial Version(Release Date 13th November 2008, Expires 31st December 2008)

#### Files on \SIRIUS.\$WORK.OLIVER

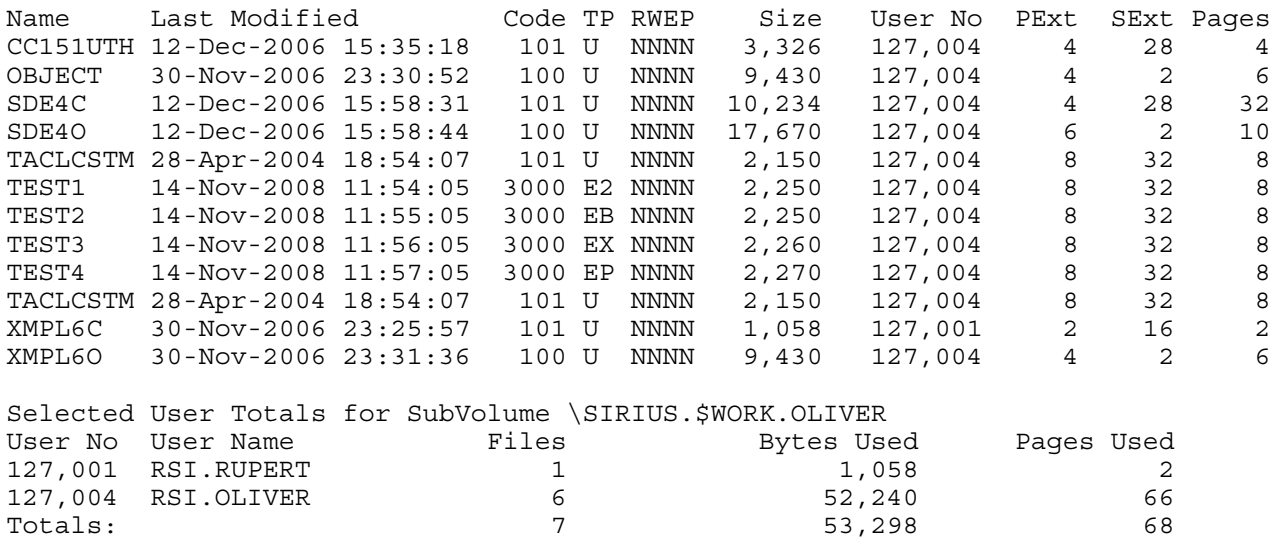

Notes.

- 1) There is a preamble which identifies the version of FINFO being used the date of the report, copyright and licensing information.
- 2) There is a subvolume header line which gives the full name of the subvolume being reported on.
- 3) There is a title line identifying the file data being reported on.
- 4) The Name column gives the 8 character file name
- 5) The Last Modified Column gives the Date and time when the file was last modified, unless the file is open when is simply indicates that the file is open.
- 6) Code. This Column gives the file code together with the following indicators: L – Licensed, P – Progid'd, A – Audited
- 7) The TP Column is the file type: (R)elative, (E)ntry Sequences, (K)ey Sequenced, (U)nstructured. and Partitioning Information: 2-9 File Partitions,  $P > 9$  Partitions,  $X -$  Extended Partition, B – Bad Partition, Blank – File Not Partitioned
- 8) Size. This give the file size (eof) to an accuracy of 4 to 6 digits with the following modifiers : blank – none, Kb – Kilobytes, Mb – Megabytes, Gb – Gigabytes, Tb – Terabytes, Pb – Petabytes.
- 9) The User Number Column gives the user number, group,user.
- 10) The Pext Column gives the number of Pages in the primary extent
- 11) The Sext Column gives the number of Pages in the secondary extents
- 12) The Pages Column gives the total number of Pages allocated in the extents. Plus a 1 character modifier similar to size K, M, G, T and P
- 13) The User Totals Preamble identifies the subvolume and provides a heading line
- 14) The User Number Column and User Name Column give the Guardian User Number and Names
- 15) The Files, Bytes Used and Pages Used columns display the corresponding totals per user.
- 16) The user totals row contains the sum of the corresponding figures.
- 17) Volume & System User Totals follow the same format and show the subvolume &volume count.

## <span id="page-18-0"></span>**7.2 WIDE FORMAT FILE DISPLAY (-w Command)**

This is a summary form of file display it has the format:

#### Example 72-1. Wide Display.

```
$WORK OLIVER 5> finfo -w 
FINFO V2.7 Native 14/11/2008 12:27 
----- 
Copyright Ross Systems International Ltd. 2008 
Trial Version(Release Date 13th November 2008, Expires 31st December 2008) 
Files on \SIRIUS.$WORK.OLIVER 
CC151UTH OBJECT SDE4C SDE4O TACLCSTM XMPL6C XMPL6O 
Selected User Totals for SubVolume \SIRIUS.$WORK.OLIVER<br>User No User Name Files Bytes Used
User No User Name Files Bytes Used Pages Used 
127,001 RSI.RUPERT 1 1,058 2
127,004 RSI.OLIVER 6 52,240 66<br>Totals: 7 53,298 68
Totals: 53,298 68
```
Notes.

- 1) The general form of the file display is the same as the full file display, except
- 2) The file details header and columns and are replaced by a list of the file names.

#### **7.3 DATE DETAILS FILE DISPLAY (-d Command)**

This form of display provides the user with comprehensive file date information together with file size information to a maximum of 4 significant digits, it has the format:

#### Example 73-1. Date Details Display.

```
$WORK OLIVER 6> finfo -d 
FINFO V2.7 Native 14/11/2008 12:27 
----- 
Copyright Ross Systems International Ltd. 2008 
Trial Version(Release Date 13th November 2008, Expires 31st December 2008) 
Files on \SIRIUS.$WORK.OLIVER 
Name Created Last Modified Last Opened Expiration Size 
CC151UTH 12Dec2006-15:30 12Dec2006-15:35 12Dec2006-15:58 *NO EXPIRATION* 3326 
OBJECT 30Nov2006-23:30 30Nov2006-23:30 30Nov2006-23:30 *NO EXPIRATION* 9430 
SDE4C 12Dec2006-15:27 12Dec2006-15:58 12Dec2006-15:58 *NO EXPIRATION* 10Kb 
SDE4O 12Dec2006-15:58 12Dec2006-15:58 12Dec2006-15:58 *NO EXPIRATION* 17Kb 
TACLCSTM 28Apr2004-18:53 28Apr2004-18:54 12Dec2006-15:23 *NO EXPIRATION* 2150 
XMPL6C 30Nov2006-23:25 30Nov2006-23:25 30Nov2006-23:31 *NO EXPIRATION* 1058 
XMPL6O 30Nov2006-23:31 30Nov2006-23:31 30Nov2006-23:31 *NO EXPIRATION* 9430 
Selected User Totals for SubVolume \SIRIUS.$WORK.OLIVER
User No User Name Files Bytes Used Pages Used 
127,001 RSI.RUPERT 1 1,058 2
127,004 RSI.OLIVER 6 52,240 56
\text{Totals}: 53,298 68
```
Notes.

- 1) The date field columns are full form with out seconds or an open indicator
- 2) The size column has a width of 5 characters including the size modifier (Kb, Mb…).

## <span id="page-19-0"></span>**7.4 PRINT ACTUAL FILE SIZES DISPLAY MODIFIER (-a Command)**

The print actual file sizes command causes all the file sizes displayed to be the total or actual file size over all the partitions defined, not the default partition file size.

#### Example 74-1 Actual File Size Print

\$WORK RUPERT 36> finfo -a test FINFO V2.7 Native 14/11/2008 12:27 ----- Copyright Ross Systems International Ltd. 2008 Trial Version(Release Date 13th November 2008, Expires 31st December 2008) Files on \SIRIUS.\$WORK.RUPERT Name Last Modified Code TP RWEP Size User No PExt SExt Pages TEST 20-Apr-2007 12:46:45 2000 E NNNN 1,613Kb 127,001 2 2 32 Selected User Totals for SubVolume \SIRIUS.\$WORK.RUPERT User No User Name Files Bytes Used Pages Used 127,001 RSI.RUPERT 1 1,613,824 32 Totals: 1 1,613,824 32 Example 74-2 Partition File Size Print

\$WORK RUPERT 39> finfo \*.rupert.test FINFO V2.7 Native 14/11/2008 12:27

Copyright Ross Systems International Ltd. 2008 Trial Version(Release Date 13th November 2008, Expires 31st December 2008)

Files on \SIRIUS.\$AUDIT.RUPERT

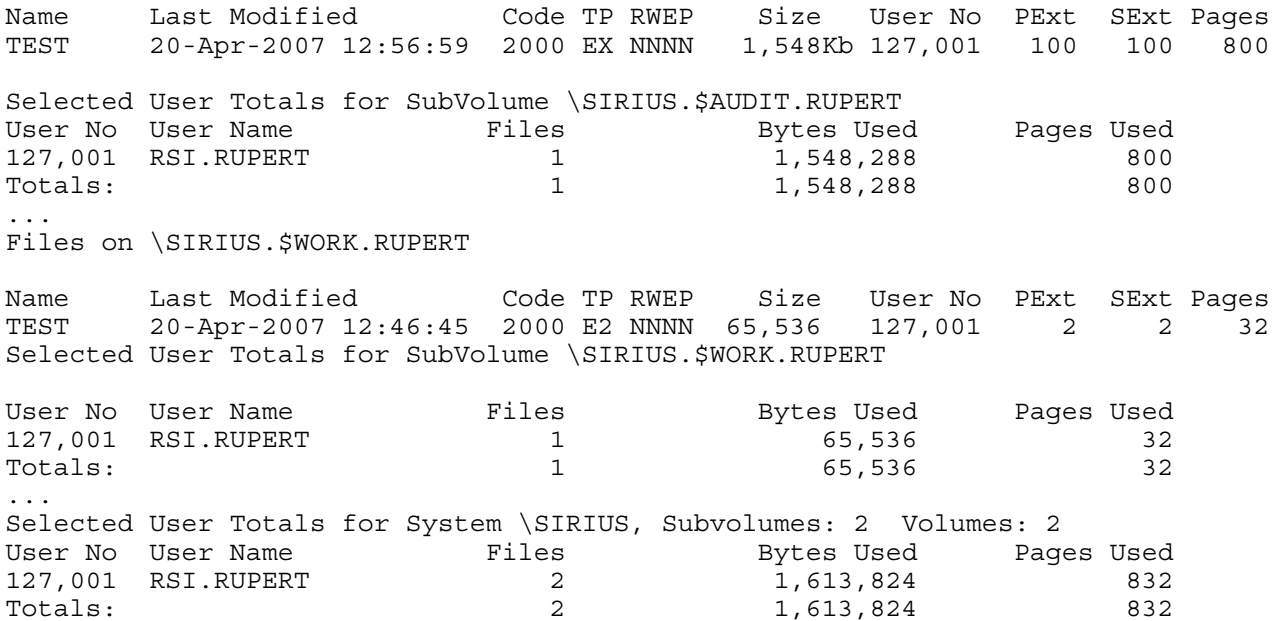

-----

Note: The difference in the file sizes in the two examples. The file "test" has been set up in two partitions, the first display shows the total file size and the second display shows the components on the various subvolumes. The system total for the file matches the first display

## <span id="page-20-0"></span>**7.5 PRINT ONLY TOTALS COMMAND (-t Command)**

.The totals only print command suppresses the subvolume user details and prints out only the subvolume, volume and system user totals.

#### **7.5.1 FULL TOTALS PRINT (-t Command)**

#### Example 75-1. Full Totals Print (-t)

\$WORK OLIVER 11> finfo \*.v\* -t FINFO V2.7 Native 14/11/2008 12:27 ----- Copyright Ross Systems International Ltd. 2008 Trial Version(Release Date 13th November 2008, Expires 31st December 2008) Selected User Totals for SubVolume \SIRIUS.\$WORK.LS00CAT Files Bytes Used Pages Used 127,001 RSI.RUPERT 2 1,536 1  $\text{Totals}:$   $\begin{array}{cccc} 2 & 1,536 & 1 \end{array}$ Selected User Totals for SubVolume \SIRIUS.\$WORK.PCPROGS User No User Name Files Bytes Used Pages Used 127,001 RSI.RUPERT 3 305,708 170 Totals: 3 305,708 170 Selected User Totals for SubVolume \SIRIUS.\$WORK.RSIPROG User No User Name Files Bytes Used Pages Used 127,001 RSI.RUPERT 2 68,012 36  $\text{Totals}:$   $\begin{array}{cccc} 2 & 68,012 & 36 \end{array}$ Selected User Totals for SubVolume \SIRIUS.\$WORK.RSITEST User No User Name  $\qquad \qquad$  Files  $\qquad \qquad$  Bytes Used Pages Used 127,001 RSI.RUPERT 1 1 55,296 28<br>Totals: 1 55,296 28  $\text{Totals}:$   $\text{I}$   $\text{55,296}$   $\text{28}$ Selected User Totals for SubVolume \SIRIUS.\$WORK.RUPERT<br>User No User Name Files Bytes Use User No User Name Files Bytes Used Pages Used 127,001 RSI.RUPERT 4 561,534 284 Totals: 4 561,534 284 Selected User Totals for SubVolume \SIRIUS.\$WORK.SQL User No User Name Files Bytes Used Pages Used 255,255 SUPER.SUPER 2 2 1,536 1  $\text{Totals}:$   $\begin{array}{cccc} 2 & 1,536 & 1 \end{array}$ Selected User Totals for Volume \SIRIUS.\$WORK, Subvolumes: 6 User No User Name Files Bytes Used Pages Used 127,001 RSI.RUPERT 12 992,086 519 255,255 SUPER.SUPER 2 1,536 1 Totals: 14 993,622 520

Notes.

- 1) All the files details lines have been suppressed
- 2) The subvolume totals remain unchanged.
- 3) The volume totals remain unchanged, note the subvolume count

## <span id="page-21-0"></span>**7.5.2 PRINT ONLY VOLUME TOTALS AND ABOVE (-tv Command)**

Example 75-2. Totals Print Only Volume and Above (-tv)

\$WORK OLIVER 14> finfo \*.\*.\* -tv FINFO V2.7 Native 14/11/2008 12:27 ----- Copyright Ross Systems International Ltd. 2008 Trial Version(Release Date 13th November 2008, Expires 31st December 2008) Selected User Totals for Volume \SIRIUS.\$SYSTEM, Subvolumes: 40 User No User Name Files Bytes Used Pages Used<br>127,001 RSI.RUPERT 20 61,677,490 30,188 127,001 RSI.RUPERT 20 61,677,490 30,188 200,010 <alien>.(200,10) 8 177,108 95 200,014 <alien>.(200,14) 3 66,440 33 200,040 <alien>.(200,40) 2 243,624 132 255,002 <alien>.(255,2) 26 1,832,648 1,450 255,200 SUPER.RUPERT 4 558,440 292 255,255 SUPER.SUPER 2847 980,805,565 776,121 255,200 SUPER.RUPERI<br>255,255 SUPER.SUPER 2847 980,805,565 776,121<br>2910 1,045,361,315 808,311 Selected User Totals for Volume \SIRIUS.\$AUDIT, Subvolumes: 925 User No User Name Files Bytes Used Pages Used 127,001 RSI.RUPERT 122 10,942,457 5,834 255,255 SUPER.SUPER 6393 1,430,269,673 1,152,611 Totals: 6515 1,441,212,130 1,158,445 Selected User Totals for Volume \SIRIUS.\$WORK, Subvolumes: 91 User No User Name Files Bytes Used Pages Used 014,021 <alien>.(14,21) 1 12,288 8 127,001 RSI.RUPERT 3001 283,275,408 168,734 127,004 RSI.OLIVER 6 6 52,240 66 127,255 RSI.MGR 1 2,048 8 255,127 <alien>.(255,127) 1 360 2 255,255 SUPER.SUPER 1620 158,987,572 54,990 Totals: 4630 442,329,916 223,808 Selected User Totals for System \SIRIUS, Subvolumes: 1056 Volumes: 3 User No User Name Files Bytes Used Pages Used 014,021 <alien>.(14,21) 1 12,288 8 127,001 RSI.RUPERT 3143 355,895,355 204,756 127,004 RSI.OLIVER 6 6 52,240 66 127,255 RSI.MGR 1 2,048 8 200,010 <alien>.(200,10) 8 177,108 95 200,014 <alien>.(200,14) 3 66,440 33 200,040 <alien>.(200,40) 2 243,624 132 255,002 <alien>.(255,2) 26 1,832,648 1,450 255,127 <alien>.(255,127) 1 360 2 255,200 SUPER.RUPERT 4 558,440 292 255,255 SUPER.SUPER 10860 2,570,062,810 1,983,722 Totals: 14055 2,928,903,361 2,190,564

Notes:

- 1) All the files details lines have been suppressed
- 2) The subvolume totals have been suppressed.
- 3) The volume totals remain unchanged, note the subvolume count
- 4) The system details are now present because of the file select command note the subvolumes and volumes counts.
- 5) Users which have not been recognised by the system are flagged under group  $\alpha$  alien with their user number as their user name in brackets
- 6) Users which only have an alias are flagged under user group <alias> with their alias names.

## <span id="page-22-0"></span>**7.5.3 PRINT ONLY SYSTEM TOTALS (-ts Command)**

Example 75-3. Totals Print Only System Totals (-ts)

\$WORK OLIVER 13> finfo \*.\*.\* -ts FINFO V2.7 Native 14/11/2008 12:27 ----- Copyright Ross Systems International Ltd. 2008 Trial Version(Release Date 13th November 2008, Expires 31st December 2008) Selected User Totals for System \SIRIUS, Subvolumes: 1056 Volumes: 3 User No User Name Files Bytes Used Pages Used 014,021 <alien>.(14,21) 1 12,288 8 127,001 RSI.RUPERT 3143 355,895,355 204,756 127,004 RSI.OLIVER 6 6 52,240 66 127,255 RSI.MGR 1 2,048 8 200,010 <alien>.(200,10) 8 177,108 95 200,014 <alien>.(200,14) 3 66,440 33 200,040 <alien>.(200,40) 2 243,624 132 255,002 <alien>.(255,2) 26 1,832,648 1,450 255,127 <alien>.(255,127) 1 360 2 255,200 SUPER.RUPERT 4 558,440 292 255,255 SUPER.SUPER 10860 2,570,062,810 1,983,722 255,127 <alien>.(255,127)<br>
255,200 SUPER.RUPERT 4<br>
255,255 SUPER.SUPER 10860 2,570,062,810 1,983,722<br>
255,255 SUPER.SUPER 10860 2,570,062,810 1,983,722<br>
2,190,564 2,928,903,361 2,190,564

Notes:

- 1) All the files details lines have been suppressed
- 2) The subvolume totals have been suppressed.
- 3) The volume totals have been suppressed
- 4) The system details are the same as for the other totals output.
- 5) The same treatment of user names. Note this is useful for cleaning up your system.
- 6) This is as far as it gets there is not high reporting level for multiple systems.

## <span id="page-23-0"></span>**7.6 PRINT EXCEL COMPATIBLE FORMAT DISPLAY MODIFIER (-x Command)**

The Excel compatible command causes the details to be displayed in an Excel compatible format with summary headers, semi-colon separated column headers and file detail rows with the columns separated by semi-colons.

#### Example 76-1 Excel Compatible Print

```
$WORK NATIVE 4> finfo .rupert.-x 
FINFO V2.7 Native 14/11/2008 12:29 
----- 
Copyright Ross Systems International Ltd. 2008 
Trial Version(Release Date 13th November 2008, Expires 31st December 2008) 
Volume;SubVolume;FileName;Open;Licensed;ProgId;Audited;Modified;LastOpen;Created;Ex
piration;GroupNo;UserNo;GroupName;UserName;FileCode;FileType;Partitions;PExt;SExt;M
axPages;AllocPages;Permit;Eof 
$AUDIT ;RUPERT ;AAAATEST;N;N;N;N;08/04/2008 23:45:02;08/04/2008 
23:45:02;08/04/2008 23:45:02;NONE;255;255;SUPER;SUPER;0;U;;40000;40000;-
408576;0;NCNC;0 
. . . 
$AUDIT ;RUPERT ;TEMP ;N;N;N;N;08/04/2008 23:47:06;03/09/2008 
16:52:49;08/04/2008 23:47:06;NONE;255;255;SUPER;SUPER;101;U;;2;2;32;2;NCNC;2140 
$AUDIT ;RUPERT ;TEMP1 ;N;N;N;N;08/04/2008 23:47:06;03/09/2008 
16:52:49;08/04/2008 23:47:06;NONE;255;255;SUPER;SUPER;101;U;;2;2;32;0;NCNC;0 
$AUDIT ;RUPERT ;TEMPS ;N;N;N;N;08/04/2008 23:47:06;03/09/2008 
16:52:49;08/04/2008 23:47:06;NONE;255;255;SUPER;SUPER;101;U;;8;32;15976;8;NCNC;3682 
$AUDIT ;RUPERT ;TESS ;N;N;N;N;27/10/2008 17:49:22;27/10/2008 
17:50:01;27/10/2008 
17:49:22;NONE;127;001;RSI;RUPERT;2000;E;Extended;100;100;1600;0;NNNN;0 
$WORK ;RUPERT ;AAAATEST;N;N;N;N;12/04/2007 14:36:24;10/08/2008 
18:10:15;12/04/2007 14:36:24;NONE;127;001;RSI;RUPERT;0;U;;40000;40000;-
408576;0;NNNN;0 
$WORK ;RUPERT ;BANGBANG;N;N;N;N;01/02/2007 19:11:08;10/08/2008 
18:10:15;01/02/2007 18:51:01;NONE;127;001;RSI;RUPERT;0;E;;2;2;32;2;NNNN;4096 
. . . 
$WORK ;RUPERT ;TEST ;N;N;N;N;20/04/2007 12:46:45;08/04/2008 
23:47:07;20/04/2007 
12:21:19;NONE;127;001;RSI;RUPERT;2000;E;Bad;2;2;32;32;NNNN;65536 
$WORK ;RUPERT ;TEST1 ;N;N;N;N;20/04/2007 12:26:37;14/10/2008 
17:27:01;20/04/2007 
12:22:39;NONE;127;001;RSI;RUPERT;101;U;;100;100;1600;700;NNNN;1309264 
$WORK ;RUPERT ;TESTFONT;N;N;N;N;19/02/2007 18:43:37;14/10/2008 
17:27:18;02/07/2004 12:14:00;NONE;127;001;RSI;RUPERT;101;U;;2;2;32;2;NNNN;3000 
. . . 
$WORK ;RUPERT ;ZLIST3 ;N;N;N;N;15/10/2008 12:35:44;15/10/2008 
12:34:40;15/10/2008 12:34:40;NONE;127;001;RSI;RUPERT;101;U;;2;2;32;24;NNNN;45124
```
Note: The semi-colon lines are not designed to fit into a display and so overflow on the screen In reality on would type "FINFO /OUT  $\langle$ export file $>$ / -x" plus of course other selection parameters

## <span id="page-24-0"></span>**8. FILE INFORMATION SORT COMMANDS (-o)**

The file details subvolume display can be sorted on one of the following keys:

- a. File Code. –oc Command.
- b. Modification date. –od Command.
- c. Name. –on Command (default)
- d. Size. –os Command.
- e. User Number –ou Command

Note the file data can only be sorted by one method at a time.

#### **8.1 SORT BY FILE CODE. (-oc Command)**

Example 81-1. Sort by File Code. (-oc)

\$WORK OLIVER 15> finfo -oc FINFO V2.7 Native 14/11/2008 12:29

----- Copyright Ross Systems International Ltd. 2008 Trial Version(Release Date 13th November 2008, Expires 31st December 2008)

Files on \SIRIUS.\$WORK.OLIVER

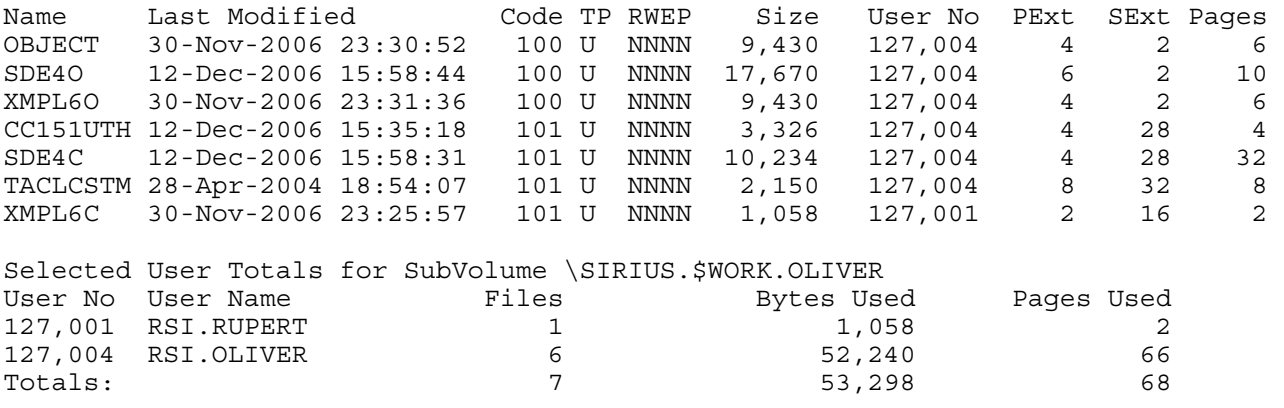

Note. Although the files are sorted by file code, within the file codes the name order is maintained.

#### <span id="page-25-0"></span>**8.2 SORT BY DATE. (-od Command)**

#### Example 82-1. Sort by Date. (-od)

\$WORK OLIVER 16> finfo -od FINFO V2.7 Native 14/11/2008 12:29 ----- Copyright Ross Systems International Ltd. 2008 Trial Version(Release Date 13th November 2008, Expires 31st December 2008)

Files on \SIRIUS.\$WORK.OLIVER

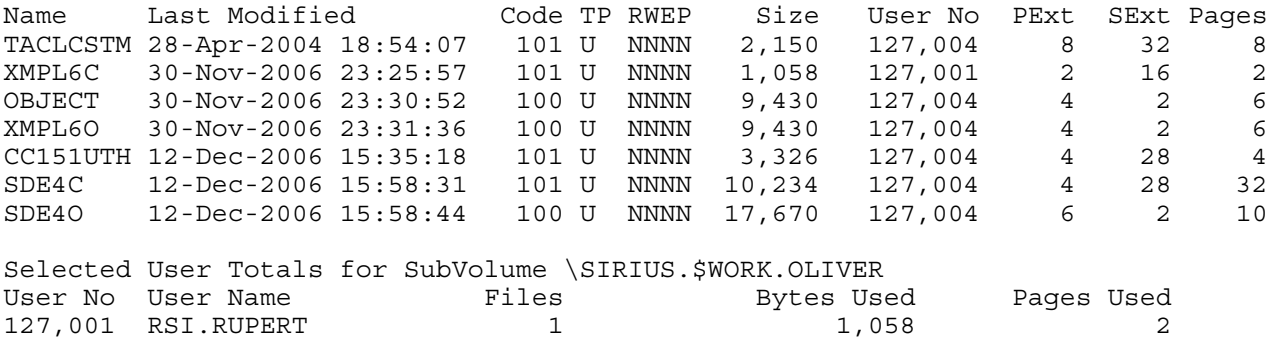

Note. Strict date/time order is preserved.

#### **8.3 SORT BY NAME. (-on Command)**

Example 83-1. Sort by Name. (-on)

\$WORK OLIVER 17> finfo -on FINFO V2.7 Native 14/11/2008 12:29 ----- Copyright Ross Systems International Ltd. 2008 Trial Version(Release Date 13th November 2008, Expires 31st December 2008)

127,004 RSI.OLIVER 6 6 52,240 66 552,240 66 Totals: 7 53,298 68

#### Files on \SIRIUS.\$WORK.OLIVER

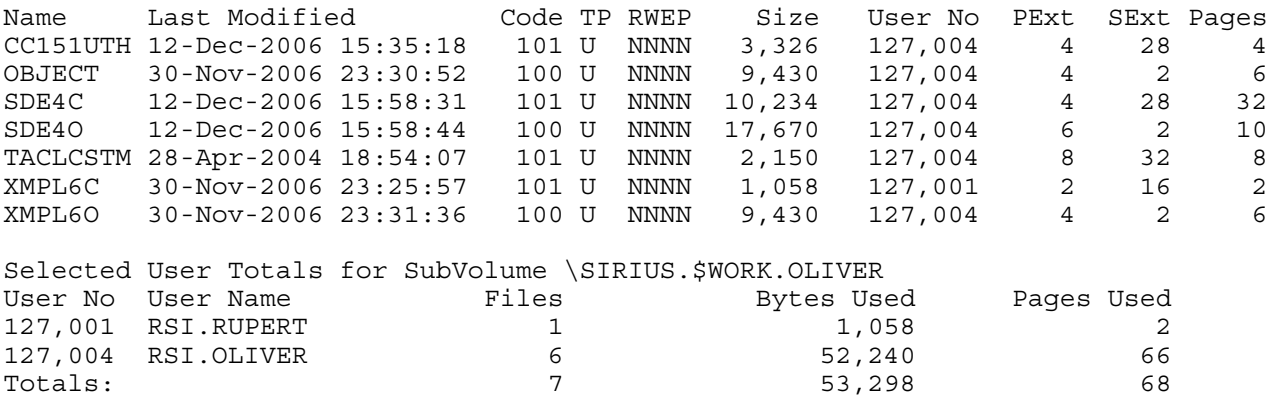

Note. There is no difference between this and an unadorned fileinfo, see Example 71-1.

#### <span id="page-26-0"></span>**8.4 SORT BY SIZE. (-os Command)**

#### Example 84-1. Sort by Size. (-os)

\$WORK OLIVER 18> finfo -os FINFO V2.7 Native 14/11/2008 12:29 ----- Copyright Ross Systems International Ltd. 2008 Trial Version(Release Date 13th November 2008, Expires 31st December 2008)

#### Files on \SIRIUS.\$WORK.OLIVER

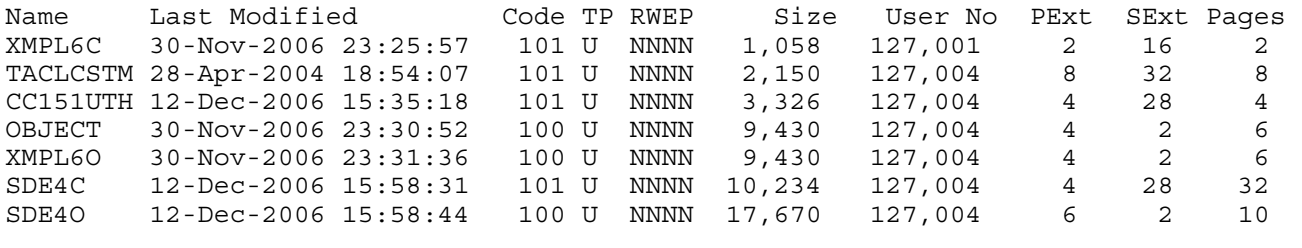

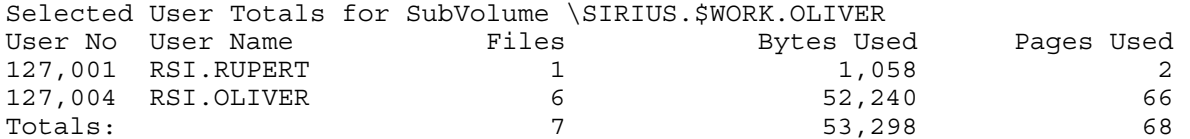

#### **8.5 SORT BY USER. (-ou Command)**

#### Example 85-1. Sort by User. (-ou)

\$WORK OLIVER 19> finfo -ou FINFO V2.7 Native 14/11/2008 12:29 ----- Copyright Ross Systems International Ltd. 2008 Trial Version(Release Date 13th November 2008, Expires 31st December 2008)

Files on \SIRIUS.\$WORK.OLIVER

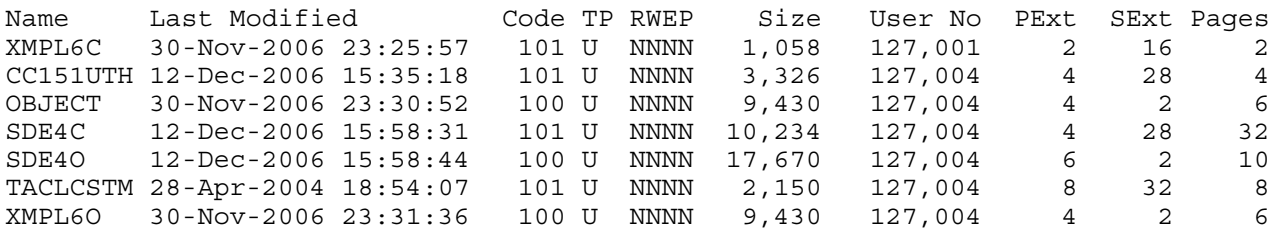

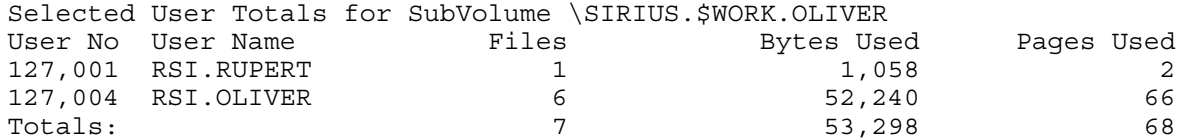

## <span id="page-28-0"></span>**9. FILE SELECTION COMMANDS (-s)**

As well as defining the file name patter to be matched the FINFO user can specify a number of other file attributes a file must match in order to be selected.

These attributes are defined by the –s command. The attributes available for selection are:

- a. Audited (-sa). File must be audited, one of these is allowed.
- b. Caseless Text (-sb"text") the contents of the file are scanned for the case free text.
- c. File Code (-scxxx). File Code xxx must match, up to 50 of these are allowed.
- d. Date Range (-sdxxxr). File Modification date/time must be xxx r's before the present, where r can be  $H(ours)$ ,  $D(ays)$ ,  $W(eeks)$ ,  $M(onths)$  or  $Y(ears)$
- e. Calendar Date Range (-sdtm<date time>).

The file is selected depending on the:

Date Type (t): (C)reation, (M)odification, (L)ast Open or (E)xpiration Date, and

Qualitative match indicator (m): Less Than  $\langle \cdot \rangle$ , Equal  $\langle \cdot \rangle$  or Greater Than  $\langle \cdot \rangle$ , and

The given <date time> dd/mm/yyyy,hh:mm:ss the following combinations are allowed:

(C) reation Date,  $=$  allowed or  $>$  and  $<$ , and

(M)odification Date,  $=$  allowed or  $>$  and  $<$ , and

(L)ast Open Date,  $=$  allowed or  $>$  and  $<$ , and

(E)xpiration Date,  $=$  allowed or  $>$  and  $<$ 

In the date time parameter either the date or the time must be present

In the date component the day is required, the month and year are optional.

The time parameter is indicated by a comma and must contain the hour and minute, the seconds is optional, hence the date time syntax is:

 $\langle$  date time $\rangle ::= \frac{dd}{m m} / \frac{yy[y]}{m}$ ,hh:mm[:ss]] | ,hh:mm[:ss]

To summarise you can have up to 8 date type parameters that is one < and one > for each of the four date types, and  $=$  counts as  $a \lt a$  and an  $>$  for the given date type.

- f. ProgId'd (-si). File must be progid'd.
- g. Licensed (-sl). File must be licensed.
- h. Open (-so). File must be open.
- i. Partitioned (-sp). File must be partitioned.
- j. Size (-ssmxxx). m is either  $\langle$  or  $\rangle$  or  $=$ , you can have a  $\langle$  and a  $\rangle$  but only one  $=$ The file must be  $\le$   $\Rightarrow$  the size xxx in kilobytes. To summarise you can have up to two of these parameters
- k. File Type (-st), t must be (U)nstructured, (R)elative, (E)ntry Sequenced or (K)ey Sequenced. You can have only one of these parameters
- l. User Name(-su<group>.<name)) where group and name are the text user names, they can be wild cards, but may not contain wild cards, so super.\* is ok but su\*.\* is not. You can have only one of these.
- m. User Number (-su<group no>, <user no>) where group and user and number in the range of 0 to 255, they can be wildcards so  $255$ ,<sup>\*</sup> is ok but  $255,10$ <sup>\*</sup> is not
- n. Text (-sx"text") the contents of the file are scanned for the text.
- o. PIRA Data (-s("pira rec") the contents of the file are scanned for the matching data See following page for PIRA data format. Note only one of Text or Data can be selected at a time and

## <span id="page-30-0"></span>**9.1 PIRA Data Syntax**

The PIRA fields us a modified set of the PIRA syntax, in that the PIRA Data Field is a PIRA Record, without user hooks.

The Syntax is: (" <fields> ")

```
Where: \le fields>::=\le field>\lesep>\le fields>| \le\langle field\rangle ::= \langlestring\rangle | \langlehex no\rangle | \langleoctno\rangle |\langle \rangle |\langle \rangle |\langle \rangle |\langle \rangle |\langle \rangle |\langle \rangle |\langle \rangle |\langle \rangle |\langle \rangle |\langle \rangle |\langle \rangle |\langle\langlestring> ::= ' \langlechars> '
         \langle \text{chars} \rangle ::= \text{ASCII Character} \langle \text{chars} \rangle\langlehex no\rangle ::= \# Hex Digits
         <dno>::= $ <number>\lenumber\ge ::= Decimal Digits
         \langle \cot no\rangle ::= \% \langle \cot number
         \alpha < octal number \alpha ::= \alpha < octal digits
         \sin no\sin ::= %B \sin so \sin number
         \langlebinary number\rangle ::= binary digits
         \langlehex byte\rangle ::= \sim \langlehex no\rangle\langle dec byte> ::= \land \langlenumber>\langlesep> ::= \langlespaces> \langlesep> | \langlecomment> \langlesep> | \rangle, \langlesep>
         <spaces> ::= Space <sep> | Space
         <comment> ::= ! <chars> ! 
Note: <string> generates a variable number of bytes
         <<hex No> generates and int16
         <dno> generates and int32 
         <number> generates and int16 
         \langle \cot no generates and int16
         <bin no> generates and int16 
         <hex byte> generates an unsigned byte 
         <dex byte> generates and unsigned byte 
         all other fields generate nothing including syntax errors which are simply regarded as comment 
         There are no user fields <user field>
         To allow for parameterisation it is important to include the field in quotes
```
#### <span id="page-31-0"></span>**9.2 SELECTING AUDITED FILES (-sa)**

#### Example 92-1. Select Audited.(-sa)

\$WORK LSE00DB 26> finfo -sa FINFO V2.7 Native 14/11/2008 12:29 ----- Copyright Ross Systems International Ltd. 2008 Trial Version(Release Date 13th November 2008, Expires 31st December 2008)

#### Files on \SIRIUS.\$WORK.LSE00DB

Name Last Modified Code TP RWEP Size User No PExt SExt Pages ARCHKEY 18-Oct-2004 19:06:51 0A R NCNC 0 255,255 824 824 0 ARCHKEY0 18-Oct-2004 19:06:53 0A K NCNC 0 255,255 26 26 0 ARCHRSA 18-Oct-2004 19:07:00 0A R NCNC 0 255,255 36 36 0 . . . . . . ENCRKEY1 29-Oct-2004 01:37:54 0A K NCNC 28,672 255,255 28 28 28 GROUP 19-Oct-2004 13:30:05 0A K NCNC 12,288 255,255 2 2 6 RSAPRIV 18-Oct-2004 19:06:59 0A K NCNC 0 255,255 34 34 0 RSAPUB 18-Oct-2004 19:06:57 0A K NCNC 0 255,255 34 34 0 USERKEK 19-Oct-2004 10:41:26 0A K NCNC 12,288 255,255 2 2 6 Selected User Totals for SubVolume \SIRIUS.\$WORK.LSE00DB<br>User No User Name Files Bytes Used User No User Name Files Bytes Used Pages Used 255,255 SUPER.SUPER 12 143,360 134 Totals: 12 143,360 134

Note: The A added to the Code column

## <span id="page-32-0"></span>**9.3 SELECTION BY BOTH CASES TEXT CONTENTS (-sb"….")**

The user must have read access rights to the files being searched, otherwise they will not be selected.

Example 93-1. Selecting by Case Free Text Contents  $(-sb$ ....")

```
$SYSTEM SYSTEM 59> finfo -sb"SIRIUS" 
FINFO V2.7 Native 14/11/2008 12:29 
----- 
Copyright Ross Systems International Ltd. 2008 
Trial Version(Release Date 13th November 2008, Expires 31st December 2008) 
Files on \SIRIUS.$SYSTEM.SYSTEM 
Name Last Modified Code TP RWEP Size User No PExt SExt Pages 
STARTUP 19-Jun-2006 09:46:07    101    U    NCNC    8,070    255,255    2    2    6
Selected User Totals for SubVolume \SIRIUS.$SYSTEM.SYSTEM 
User No User Name Files Bytes Used Pages Used 
255,255 SUPER.SUPER 1 8,070 6
\text{Totals}: 6
$SYSTEM SYSTEM 61> EDIT STARTUP R 
TEXT EDITOR - T9601D20 - (01JUN93) 
CURRENT FILE IS $SYSTEM.SYSTEM.STARTUP 
*L /SIRIUS/ 
   19 comment ** 25/04/04 Created for \SIRIUS Reinhard ** 
*E
```
Note. The file has been correctly found.

#### **9.4 SELECTING ON FILE CODE (-sc)**

#### Example 94-1. Selecting single file code(-sc)

\$SYSTEM.SYSTEM 29> finfo -sc700 FINFO V2.7 Native 14/11/2008 12:29 ----- Copyright Ross Systems International Ltd. 2008 Trial Version(Release Date 13th November 2008, Expires 31st December 2008) Files on \SIRIUS.\$SYSTEM.SYSTEM Name Last Modified Code TP RWEP Size User No PExt SExt Pages AR 20-Feb-1997 20:36:03 700 U NCNC 151,264 255,255 8 16 88 AS1 08-Oct-1997 05:42:41 700 U NCNC 1,670Kb 255,255 32 32 832 CFE 12-Nov-1997 06:36:32 700L U NCNC 9,367Kb 255,255 4 28 4596 AS1 08-Oct-1997 05:42:41 700 U NCNC 1,670Kb 255,255 32 32 832<br>CFE 12-Nov-1997 06:36:32 700L U NCNC 9,367Kb 255,255 4 28 4596<br>CRTLGSTD 18-Jun-1996 02:59:02 700L U NCNC 7,752 255,255 6 16 6 . . . . . . SQLESPMG 13-Oct-1998 19:09:11 700L U NCNC 517,760 255,255 32 32 256 STATSRV 09-Jul-1997 09:29:47 700L U NCNC 731,840 255,255 32 32 384 TDP 16-Oct-1998 19:54:39 700L U NCNC 2,193Kb 255,255 32 32 1088 UGEN 08-Oct-1997 04:36:08 700 U NCNC 1,082Kb 255,255 32 32 544 UOPT 08-Oct-1997 03:48:52 700L U NCNC 2,075Kb 255,255 32 32 1024 Selected User Totals for SubVolume \SIRIUS.\$SYSTEM.SYSTEM User No User Name Files Bytes Used Pages Used 255,255 SUPER.SUPER 22 Totals: 22 25,465,712 12,706

Note. The L added to the Code Column for certain entries

#### FINFO USER MANUAL Version 2.7

#### Example 94-2. Selecting multiple file codes(-sc)

\$SYSTEM.SYSTEM 30> finfo -sc700 -sc100 FINFO V2.7 Native 14/11/2008 12:29 -----

Copyright Ross Systems International Ltd. 2008 Trial Version(Release Date 13th November 2008, Expires 31st December 2008)

Files on \SIRIUS.\$SYSTEM.SYSTEM

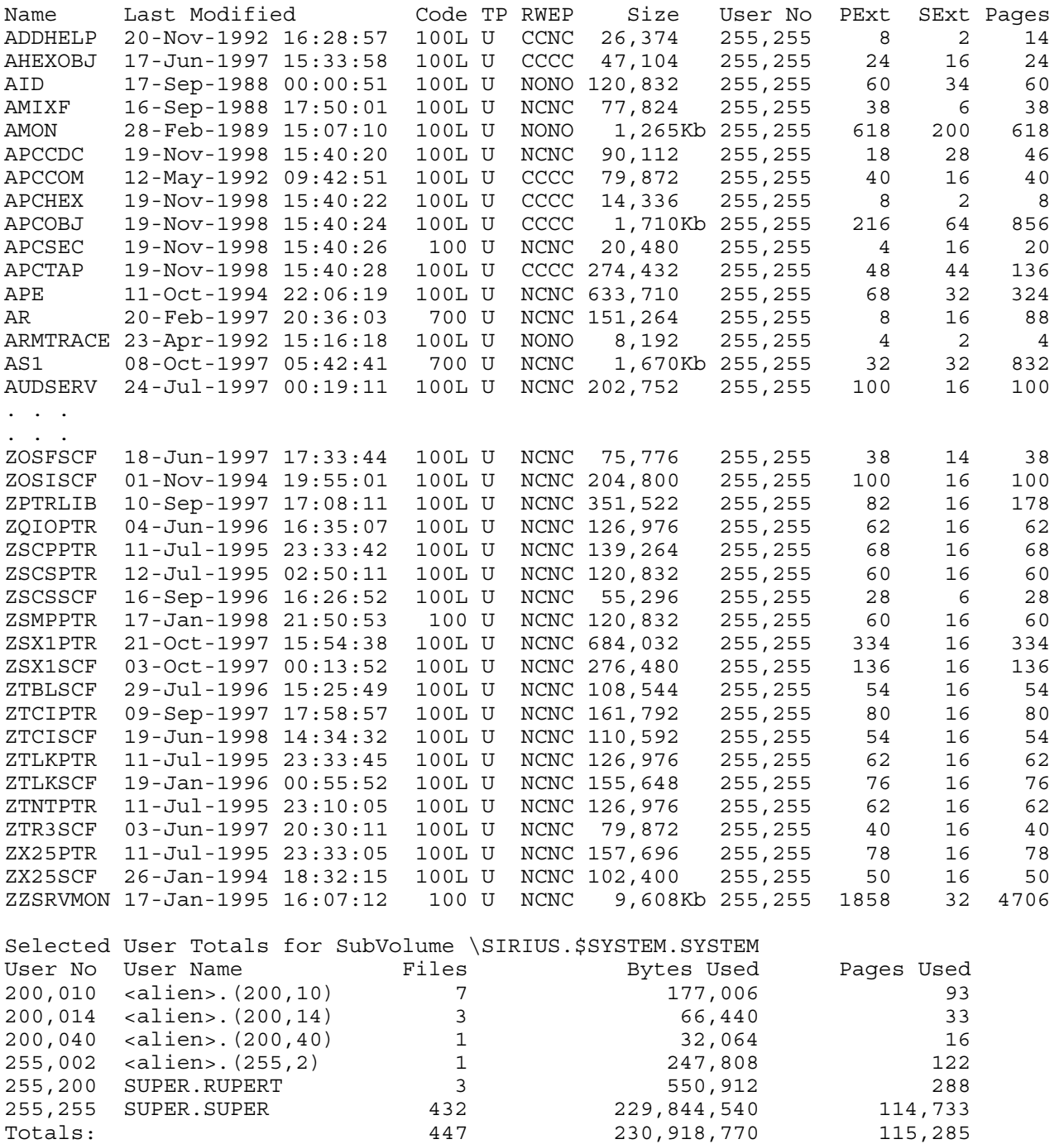

Note: The mix of file codes selected.

#### <span id="page-34-0"></span>**9.5 SELECTING BY DATE AND TIME**

#### **9.5.1 SELECTING ON A DATE RANGE (-sdxxxr)**

Where: **xxxx** describes the range by number of date/time units from the current date/time **r** describes the date/time range, H(ours), D(ays), W(eeks), M(onths) or Y(ears)

#### Example 95-1. Selecting within a 1 month range(-sd1m)

\$WORK RUPERT 2> finfo -sd1m -od FINFO V2.7 Native 14/11/2008 12:29 ----- Copyright Ross Systems International Ltd. 2008 Trial Version(Release Date 13th November 2008, Expires 31st December 2008)

Files on \SIRIUS.\$WORK.RUPERT

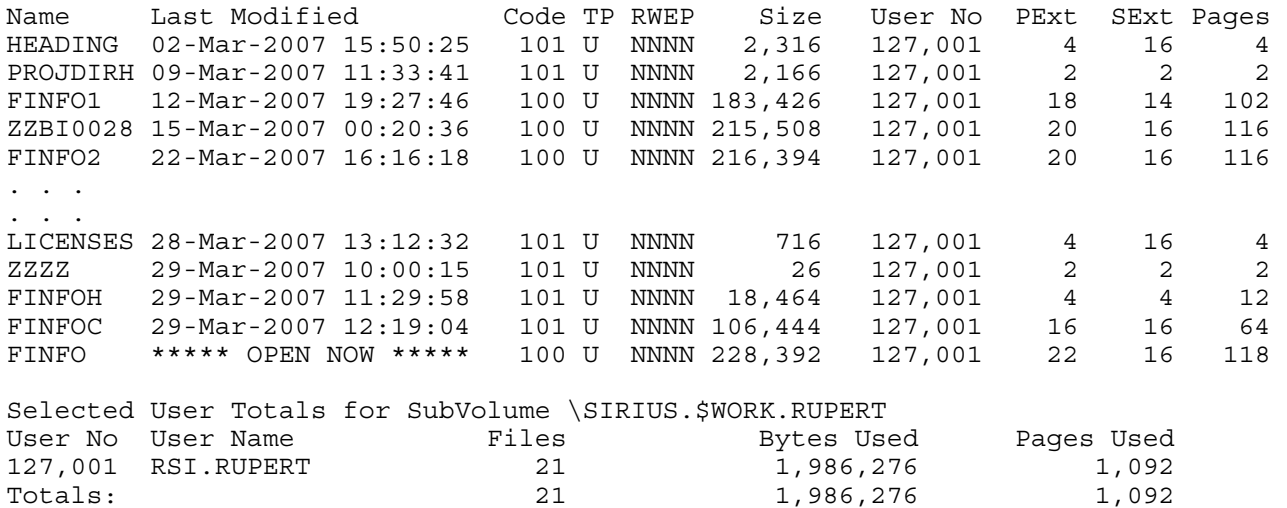

Note. The file details have been ordered by date and the open file.

#### <span id="page-35-0"></span>FINFO USER MANUAL **Version 2.7**

Where: **t** is the type, (**C**reation, **L**ast open, **M**odification, **E**xpiration), and **m** is the modifier  $(<$  > =  $)$  Less than, Greater than, Equal **<date time>** is the date and time dd/mm/yyyy,hh:mm:ss, See Page 21 for further detail.

Example 952. Selecting using the date modified – default  $(-sd)$ …)

\$SYSTEM.SYSTEM 32> finfo -sd>1/1/2000 -sd<31/12/2000 FINFO V2.7 Native 14/11/2008 12:29 ----- Copyright Ross Systems International Ltd. 2008 Trial Version(Release Date 13th November 2008, Expires 31st December 2008)

Files on \SIRIUS.\$SYSTEM.SYSTEM

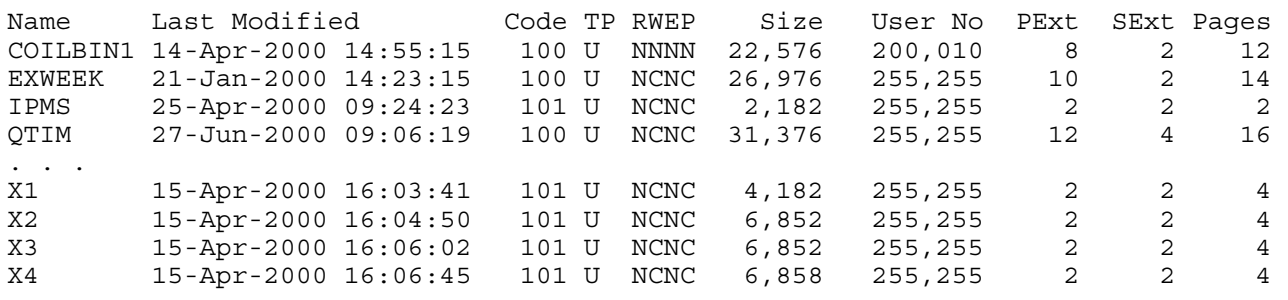

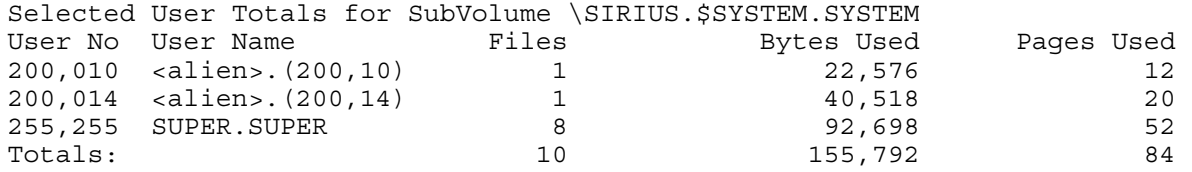

#### Example 95-3. Selecting and sorting using the date modified – default  $(-sd)$ …)

\$SYSTEM.SYSTEM 33> finfo -sd>1/1/2000 -sd<31/12/2000 -od FINFO V2.7 Native 14/11/2008 12:29 ----- Copyright Ross Systems International Ltd. 2008 Trial Version(Release Date 13th November 2008, Expires 31st December 2008)

Files on \SIRIUS.\$SYSTEM.SYSTEM

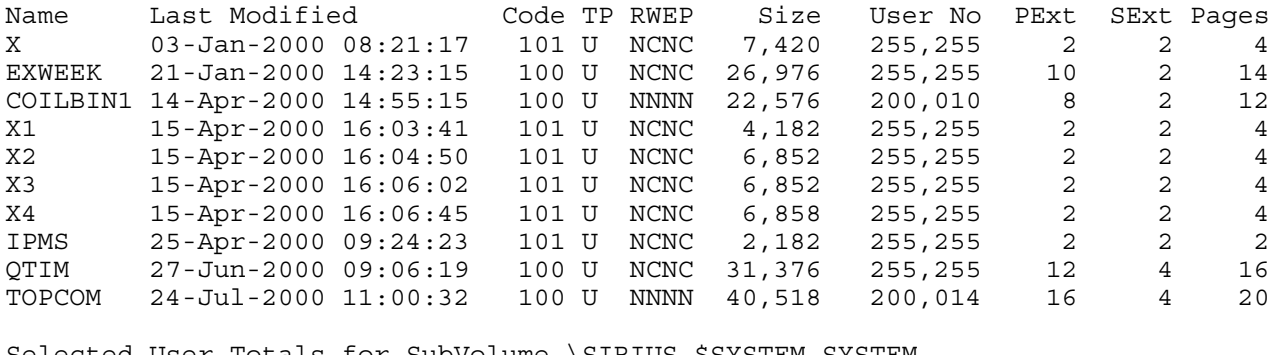

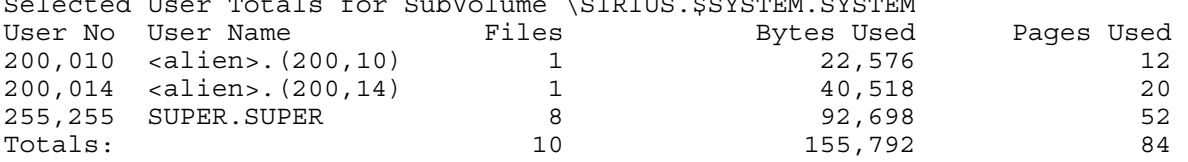

#### FINFO USER MANUAL **Version 2.7**

#### Example 95-4. Selecting and sorting using the date modified – (-sdm>…)

\$SYSTEM.SYSTEM 35> finfo -sdm>1/1/2000 -sdm<31/12/2000 -od FINFO V2.7 Native 14/11/2008 12:29 -----

Copyright Ross Systems International Ltd. 2008 Trial Version(Release Date 13th November 2008, Expires 31st December 2008)

Files on \SIRIUS.\$SYSTEM.SYSTEM

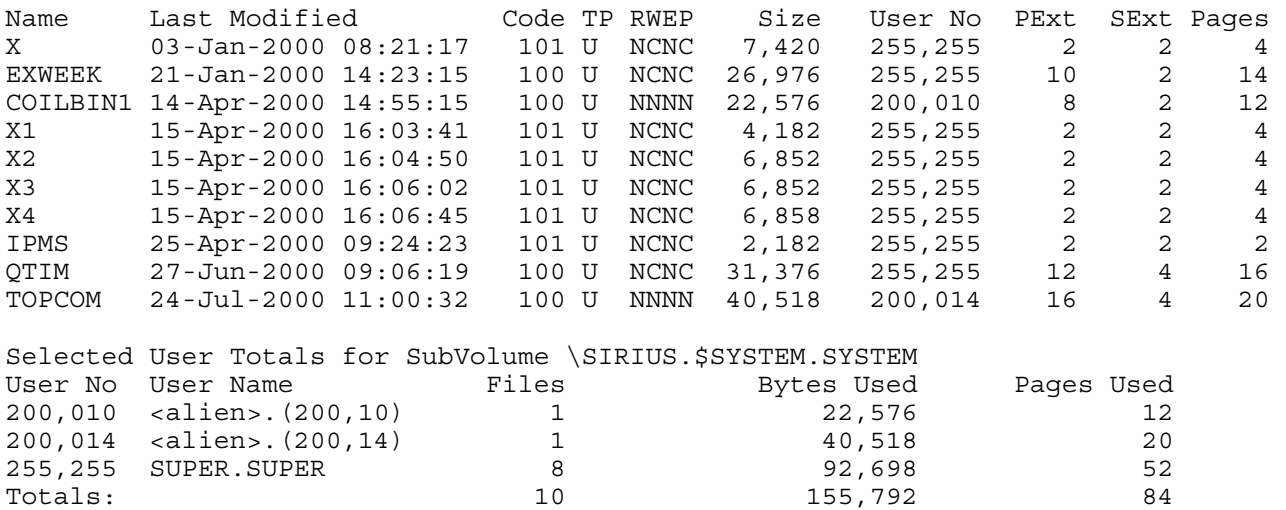

Example 95-5. Selecting using the date created, sorted by date modified (-sdc>...)

\$SYSTEM.SYSTEM 34> finfo -sdc>1/1/2000 -sdc<31/12/2000 -od FINFO V2.7 Native 14/11/2008 12:29 ----- Copyright Ross Systems International Ltd. 2008 Trial Version(Release Date 13th November 2008, Expires 31st December 2008) Files on \SIRIUS.\$SYSTEM.SYSTEM Name Last Modified Code TP RWEP Size User No PExt SExt Pages<br>EXWEEK 21-Jan-2000 14:23:15 100 U NCNC 26,976 255,255 10 2 14 EXWEEK 21-Jan-2000 14:23:15 100 U NCNC 26,976 255,255 10 2 14 COILBIN1 14-Apr-2000 14:55:15 100 U NNNN 22,576 200,010 8 2 12 QTIM 27-Jun-2000 09:06:19 100 U NCNC 31,376 255,255 12 4 16 0TIM 27-Jun-2000 09:06:19 100 U NCNC 31,376 255,255 12 4 16<br>TOPCOM 24-Jul-2000 11:00:32 100 U NNNN 40,518 200,014 16 4 20<br>SHUTDOWN 16-Apr-2004 09:11:33 101 U CCCC 4,924 255,255 2 2 4 SHUTDOWN 16-Apr-2004 09:11:33 101 U CCCC 4,924 255,255 2 2 4 Selected User Totals for SubVolume \SIRIUS.\$SYSTEM.SYSTEM<br>User No User Name Files Bytes Used User No User Name Tiles Bytes Used Pages Used 200,010 <alien>.(200,10) 1 22,576 12 200,014 <alien>.(200,14) 1 40,518 20 255,255 SUPER.SUPER 3 63,276 34 Totals: 5 126,370 66

Note. The date modified in the Last Modified column.

#### Example 95-6. Selecting using the last open date, sorted by date modified (-sdc>...)

\$SYSTEM SYSTEM 37> finfo -sdl>1/1/2006 -sdl<31/12/2006 -od FINFO V2.7 Native 14/11/2008 12:29 ----- Copyright Ross Systems International Ltd. 2008 Trial Version(Release Date 13th November 2008, Expires 31st December 2008) Files on \SIRIUS.\$SYSTEM.SYSTEM Name Last Modified Code TP RWEP Size User No PExt SExt Pages CALC 05-Aug-1987 10:23:42 100L U NCNC 25,270 255,255 13 13 13 SCFCSTM 04-Sep-1989 09:05:26 101 U NCNC 144 255,255 2 2 2 PWR 19-Jun-1995 21:08:10 100L U NONO 43,008 255,255 22 16 22 . . . . . . VIEWLOG 23-Jan-2004 16:06:16 100 U NCNC 102,566 255,255 40 4 52<br>FASTCNFG 26-Mar-2004 14:59:28 101 U NCNC 134 255,255 2 2 2<br>USERXLS 21-Nov-2006 11:50:52 0 U 0000 17,920 255,255 4 28 32 FASTCNFG 26-Mar-2004 14:59:28 101 U NCNC 134 255,255 2 2 2<br>USERXLS 21-Nov-2006 11:50:52 0 U 0000 17,920 255.255 4 28 32 USERXLS 21-Nov-2006 11:50:52 0 U OOOO 17,920 255,255 4 28 32 Selected User Totals for SubVolume \SIRIUS.\$SYSTEM.SYSTEM User No User Name Files<br>255,255 SUPER.SUPER 11 255,255 SUPER.SUPER 11 5,359,042 2,687 Totals: 11 5,359,042 2,687

Example 95-7. Selecting using the expiration date  $(-\text{sdc}>...)$ 

\$SYSTEM SYSTEM 38> finfo –sde>1/1/2008 FINFO V2.7 Native 14/11/2008 12:29 ----- Copyright Ross Systems International Ltd. 2008 Trial Version(Release Date 13th November 2008, Expires 31st December 2008)

No Files Found

Note. No expiration dates were set, so no files were found

#### <span id="page-38-0"></span>**9.6 SELECTING ON PROGID'D FILES (-si)**

Example 96-1. Selecting ProgId's Files (-si)

\$SYSTEM SYSTEM 41> finfo -si FINFO V2.7 Native 14/11/2008 12:29 ----- Copyright Ross Systems International Ltd. 2008 Trial Version(Release Date 13th November 2008, Expires 31st December 2008)

Files on \SIRIUS.\$SYSTEM.SYSTEM

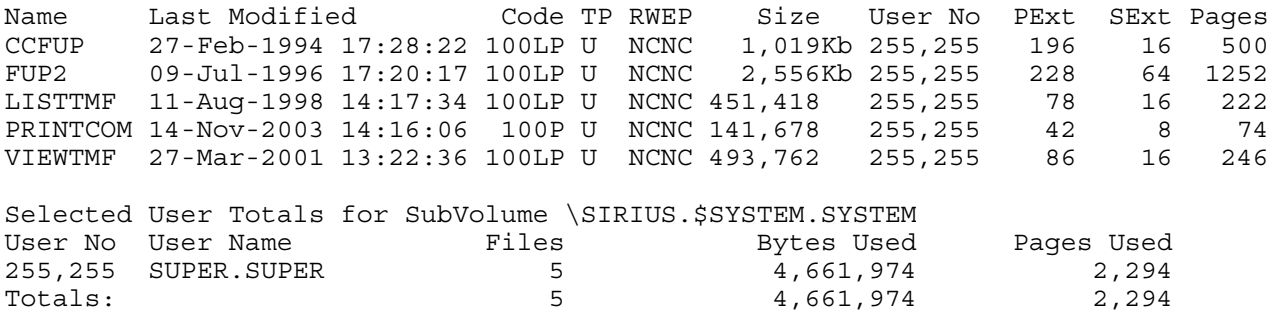

Note. The P appended to the File Code and well as the L in some cases.

#### **9.7 SELECTING ON LICENSED FILES (-sl)**

Example 97-1. Selecting Licensed Files (-sl)

\$SYSTEM SYSTEM 40> finfo -sl FINFO V2.7 Native 14/11/2008 12:29

----- Copyright Ross Systems International Ltd. 2008 Trial Version(Release Date 13th November 2008, Expires 31st December 2008)

Files on \SIRIUS.\$SYSTEM.SYSTEM

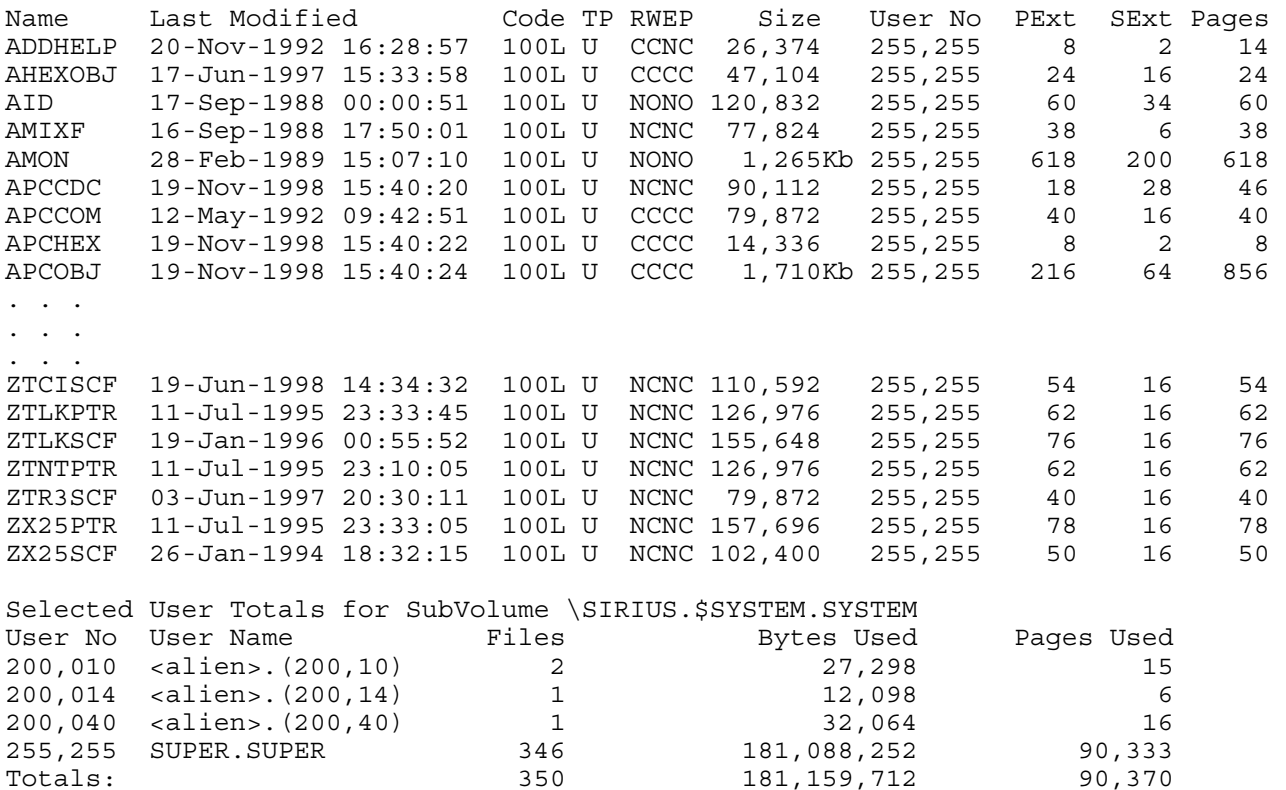

Copyright 2008 Page 33 Ross Systems International Limited Note. The L appended to the executable file code

#### <span id="page-39-0"></span>**9.8 SELECTING ON OPEN FILES (-so)**

Example 98-1. Selecting Open Files (-so)

\$SYSTEM SYSTEM 42> finfo -so FINFO V2.7 Native 14/11/2008 12:29 ----- Copyright Ross Systems International Ltd. 2008 Trial Version(Release Date 13th November 2008, Expires 31st December 2008)

Files on \SIRIUS.\$SYSTEM.SYSTEM

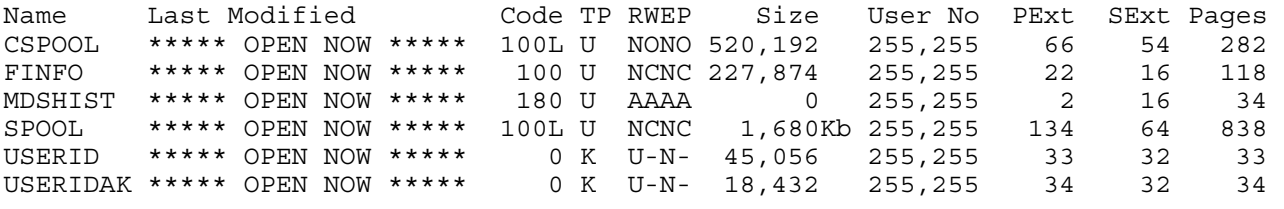

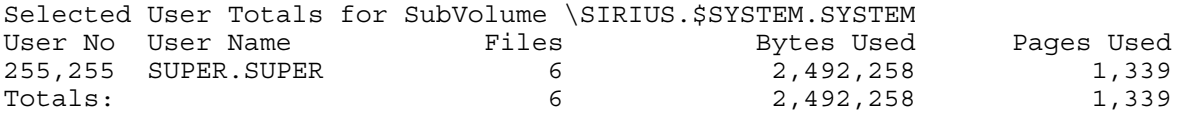

Note. The OPEN NOW displayed in the Last Modified Column.

#### **9.9 SELECTING ON PARTITIONED FILES (-sp)**

Example 99-1. Selecting Partitioned Files (-sp)

\$SYSTEM SYSTEM 41> finfo \*.\*.\* -sp FINFO V2.7 Native 14/11/2008 14:27 ----- Copyright Ross Systems International Ltd. 2008 Trial Version(Release Date 13th November 2008, Expires 31st December 2008) Files on \SIRIUS.\$AUDIT.RUPERT Name Last Modified Code TP RWEP Size User No PExt SExt Pages TESS 27-Oct-2008 17:49:22 2000 EX NNNN 0 127,001 100 100 0 Selected User Totals for SubVolume \SIRIUS.\$AUDIT.RUPERT Files Bytes Used Pages Used 127,001 RSI.RUPERT 1 0 0 0<br>Totals: 1 0 0 0  $\texttt{Totals}:$   $\texttt{1}$  0 0 0 . . . Files on \SIRIUS.\$WORK.RUPERT Name Last Modified Code TP RWEP Size User No PExt SExt Pages TESS 27-Oct-2008 17:50:01 2000 E2 NNNN 4,096 127,001 2 2 2 TEST 20-Apr-2007 12:46:45 2000 EB NNNN 65,536 127,001 2 2 32 Selected User Totals for SubVolume \SIRIUS.\$WORK.RUPERT Files Bytes Used Pages Used User No User Name Files Bytes Used Pages Used<br>127,001 RSI.RUPERT 2 69,632 34  $\text{Totals}:$   $\text{Totals}:$   $\text{Total$ . . . Selected User Totals for System \SIRIUS, Subvolumes: 2 Volumes: 2 User No User Name Files Bytes Used Pages Used 127,001 RSI.RUPERT 3 69,632 34  $\text{Totals}:$  3 69,632 34

#### <span id="page-40-0"></span>**9.10 SELECTING ON FILE SIZE (-ss…)**

Example 910-1. Selecting on File Size Less Than (-ss<)

\$WORK RUPERT 3>finfo –ss<1 -os FINFO V2.7 Native 14/11/2008 14:27 ----- Copyright Ross Systems International Ltd. 2008 Trial Version(Release Date 13th November 2008, Expires 31st December 2008)

Files on \SIRIUS.\$WORK.RUPERT

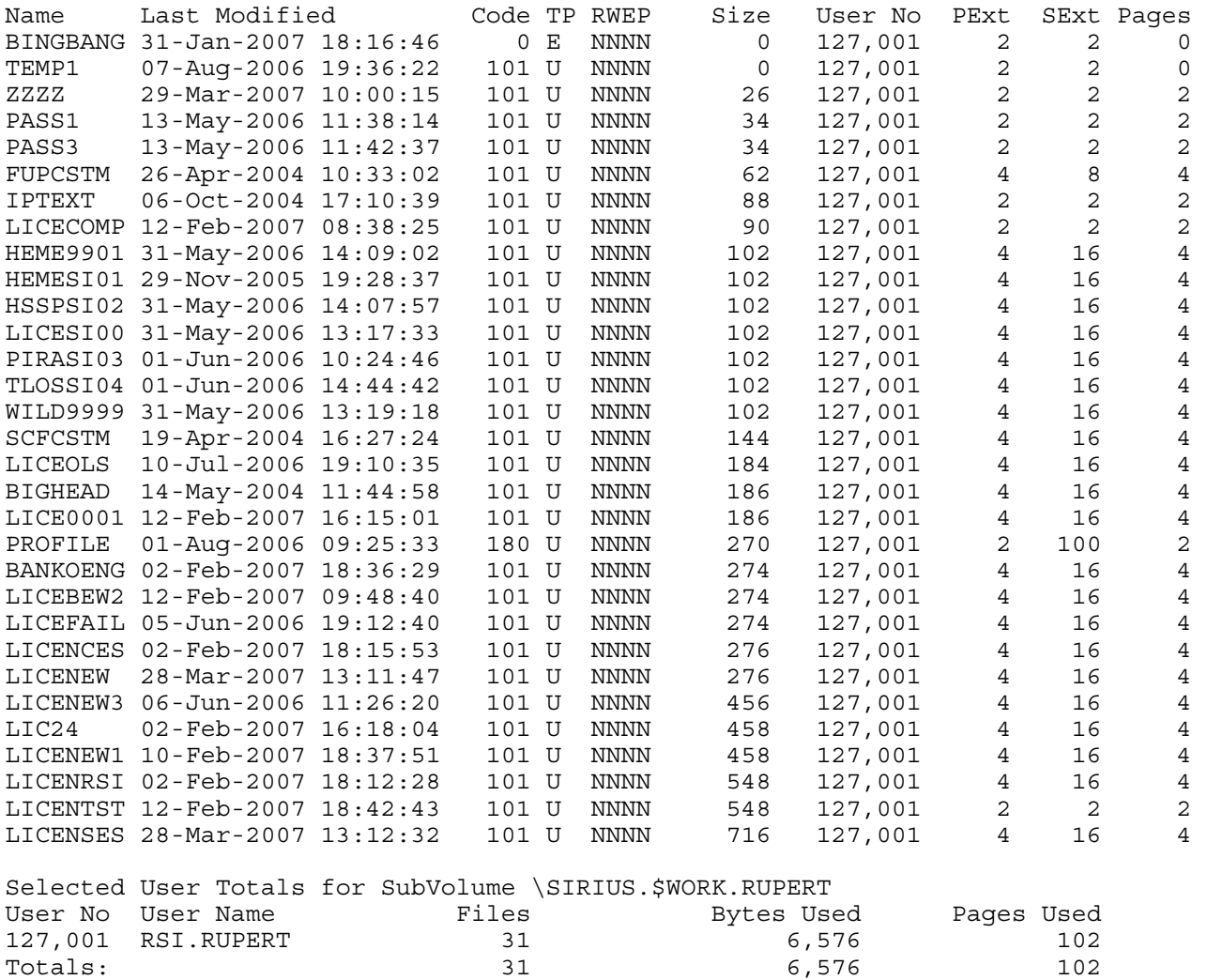

Note: The selection in the specified range and the output sorted by size. The 1 in –ss<1 refers to 1 Kb, i.e. select size less than 1000 bytes

#### Example 910.2. Selecting on File Greater Than (-ss>)

\$SYSTEM SYSTEM 45> finfo -ss>1000 -os FINFO V2.7 Native 14/11/2008 14:27 -----

Copyright Ross Systems International Ltd. 2008 Trial Version(Release Date 13th November 2008, Expires 31st December 2008)

Files on \SIRIUS.\$SYSTEM.SYSTEM

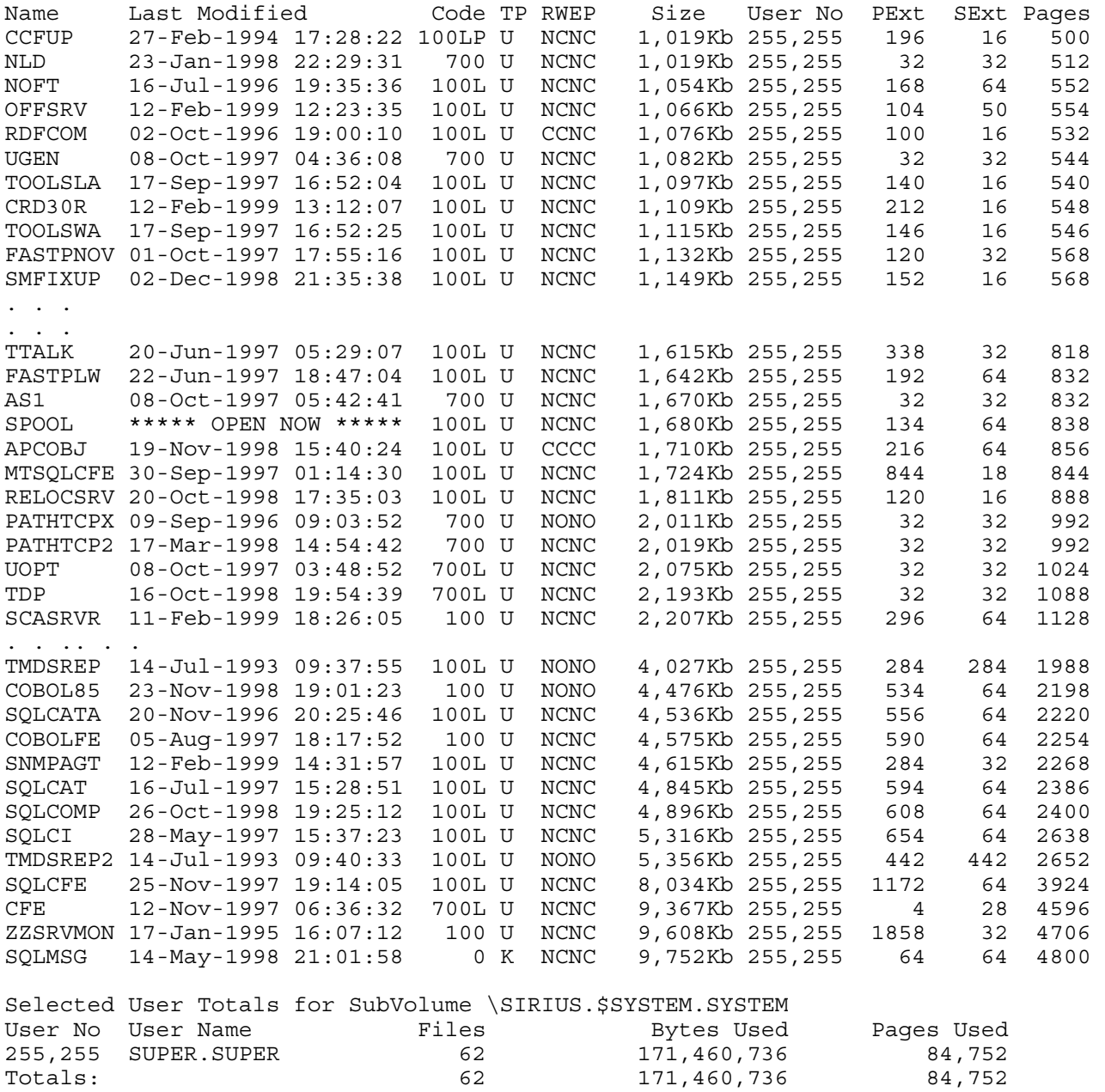

Note. The use of the size modifier (Kb) in the output

\$WORK RUPERT 5> finfo -ss>1 -ss<3 -os FINFO V2.7 Native 14/11/2008 14:27 ----- Copyright Ross Systems International Ltd. 2008 Trial Version(Release Date 13th November 2008, Expires 31st December 2008) Files on \SIRIUS.\$WORK.RUPERT Name Last Modified Code TP RWEP Size User No PExt SExt Pages

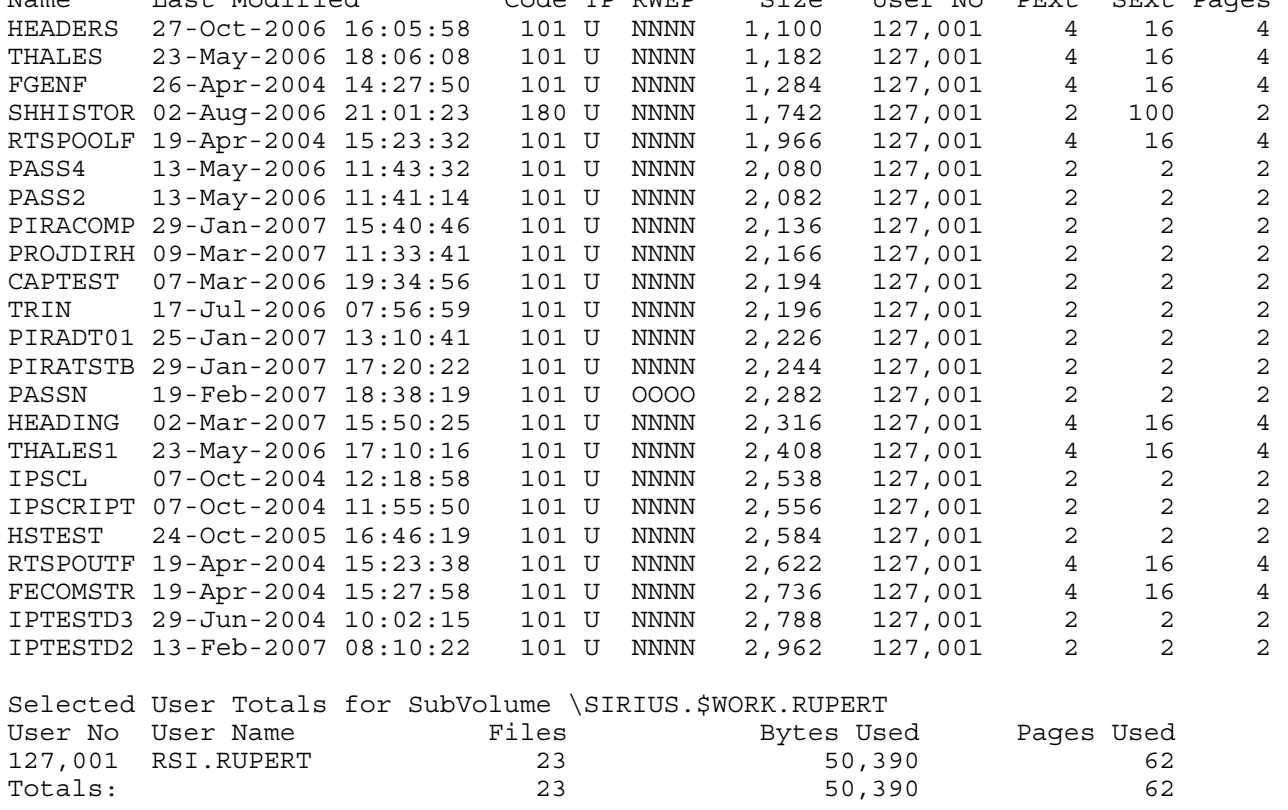

Note. The neat chopping at both ends of the range.

#### <span id="page-43-0"></span>**9.11 SELECTION ON FILE TYPE (-st)**

#### Example 911-1. Selecting on Unstructured Type (-stu)

\$SYSTEM SYSTEM 47> finfo -stu d\* FINFO V2.7 Native 14/11/2008 14:27 ----- Copyright Ross Systems International Ltd. 2008 Trial Version(Release Date 13th November 2008, Expires 31st December 2008)

Files on \SIRIUS.\$SYSTEM.SYSTEM

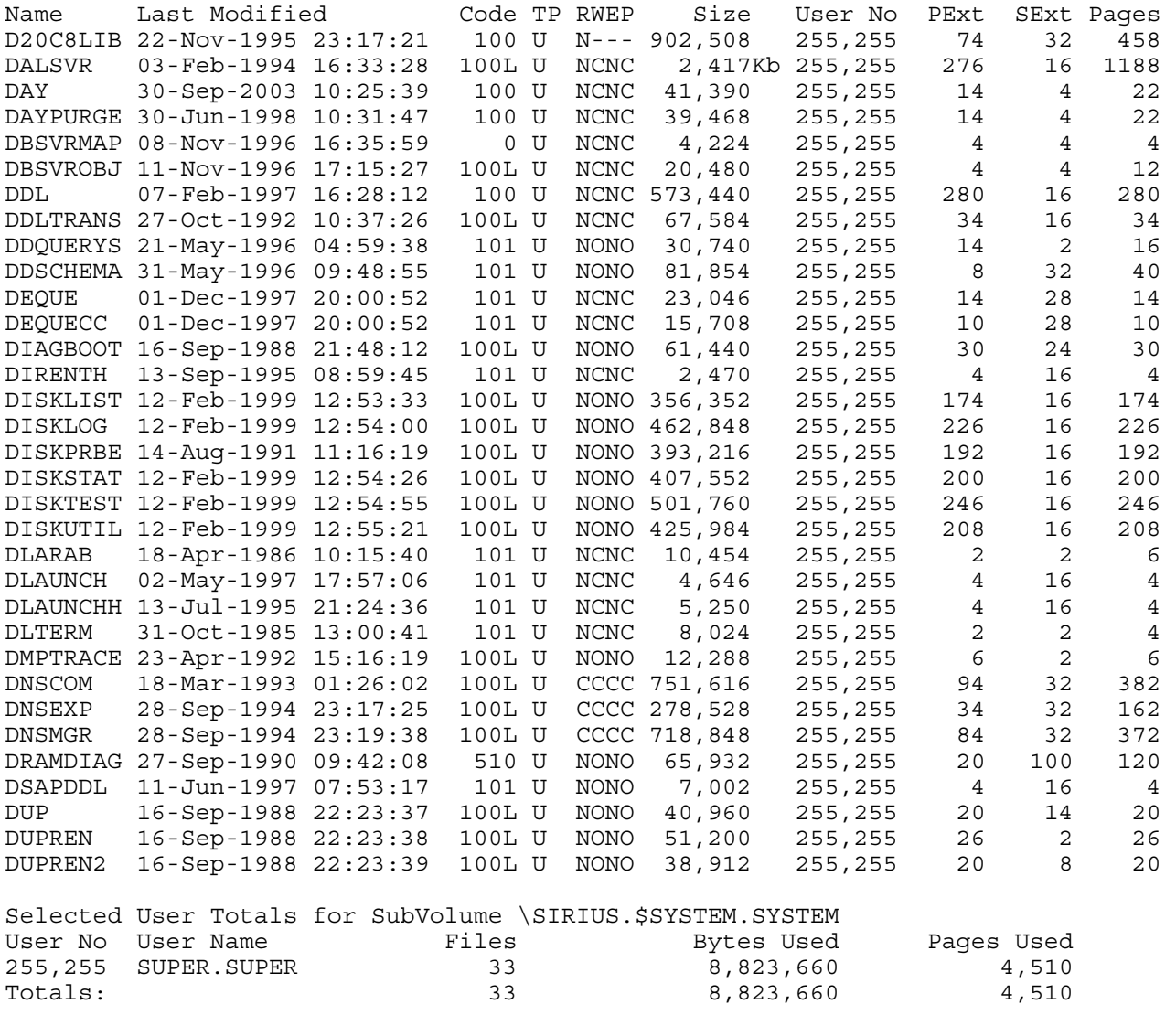

Note. The U in the Type Column and the fact that the selection has only been done on files beginning with d (d\*).

#### Example 911-2. Selecting on Relative Type (-str)

\$SYSTEM SYSTEM 49> finfo \*.\* -str FINFO V2.7 Native 14/11/2008 14:27 ----- Copyright Ross Systems International Ltd. 2008 Trial Version(Release Date 13th November 2008, Expires 31st December 2008) Files on \SIRIUS.\$SYSTEM.SYS03 Name Last Modified Code TP RWEP Size User No PExt SExt Pages QIOGQDIR \*\*\*\*\* OPEN NOW \*\*\*\*\* 5140 R AAAA 0 255,255 16 16 0 Selected User Totals for SubVolume \SIRIUS.\$SYSTEM.SYS03 User No User Name Files Bytes Used Pages Used 255,255 SUPER.SUPER 1 1 0 0 0 0  $\texttt{Totals}:$   $\texttt{1}$  0 0 0 Note. The R in the T column. Example 911-3. Selecting on Entry Sequenced Type (-ste) \$SYSTEM SYSTEM 50> finfo -ste FINFO V2.7 Native 14/11/2008 14:27 ----- Copyright Ross Systems International Ltd. 2008 Trial Version(Release Date 13th November 2008, Expires 31st December 2008) Files on \SIRIUS.\$SYSTEM.SYSTEM

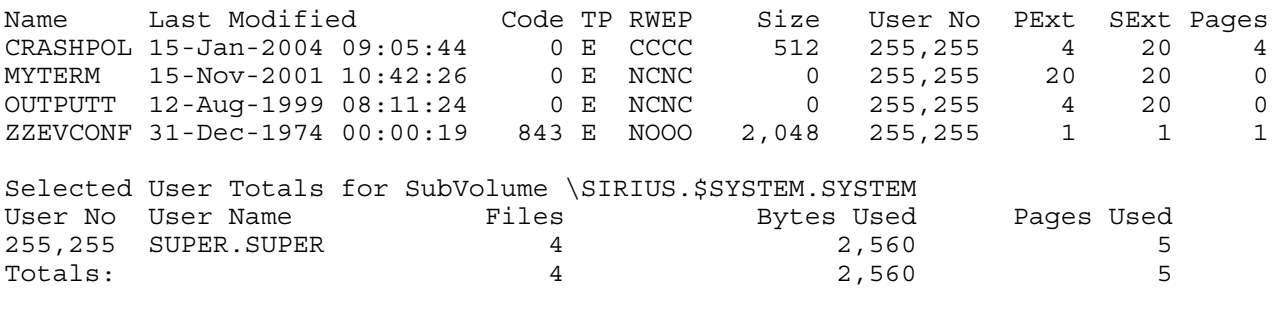

Note. The E in the T column.

Example 911-4. Selecting on Key Sequenced Type (-stk)

\$SYSTEM SYSTEM 52> finfo -stk h\* FINFO V2.7 Native 14/11/2008 14:27 ----- Copyright Ross Systems International Ltd. 2008 Trial Version(Release Date 13th November 2008, Expires 31st December 2008)

Files on \SIRIUS.\$SYSTEM.SYSTEM

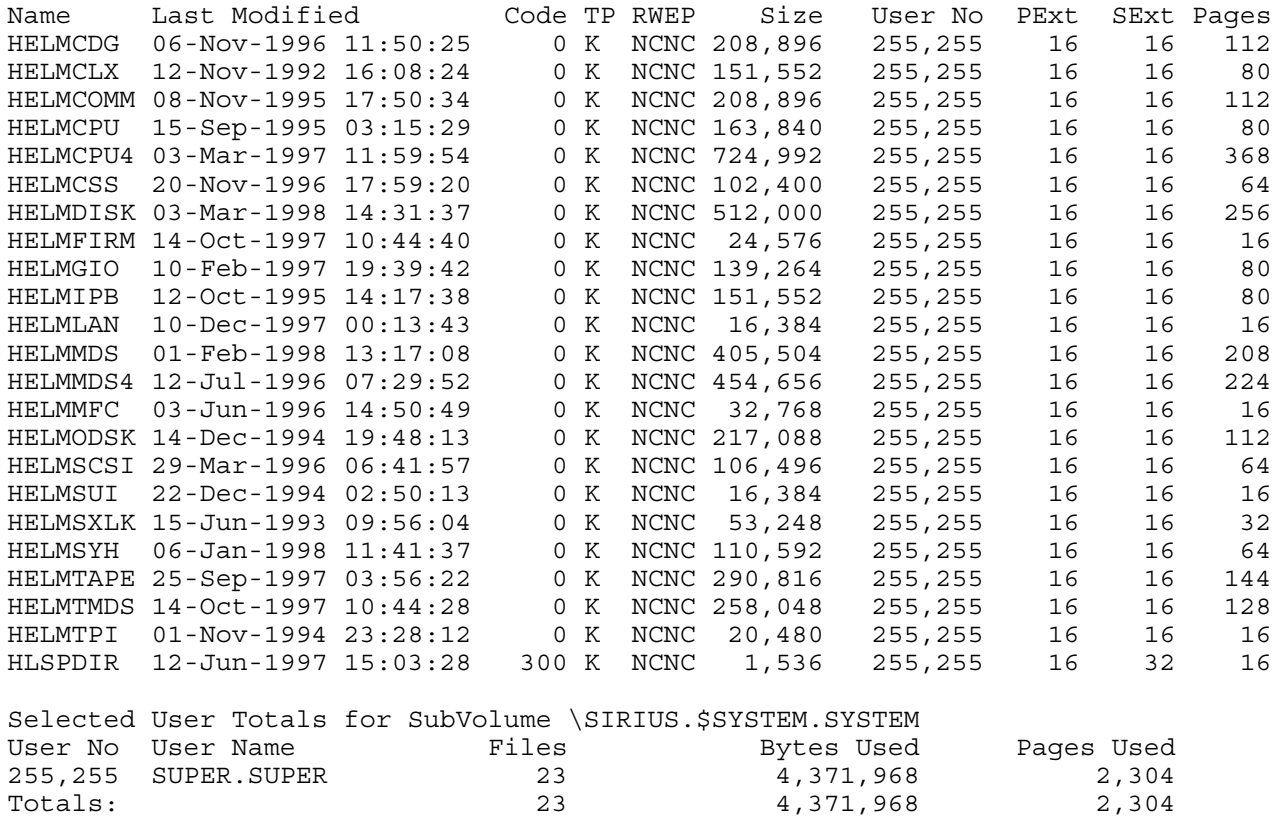

Note. The K in the T column and the h\* file selector in the command

## <span id="page-46-0"></span>**9.12 SELECTION ON USER (-su)**

Example 912-1. Selecting on User Number (-suggg,uuu)

\$SYSTEM SYSTEM 55> finfo -su200,10 FINFO V2.7 Native 14/11/2008 14:27 ----- Copyright Ross Systems International Ltd. 2008 Trial Version(Release Date 13th November 2008, Expires 31st December 2008)

Files on \SIRIUS.\$SYSTEM.SYSTEM

Name Last Modified Code TP RWEP Size User No PExt SExt Pages BARCODES 07-Jul-2003 09:32:09 100 U NNNN 22,490 200,010 8 2 12 COILBIN1 14-Apr-2000 14:55:15 100 U NNNN 22,576 200,010 8 2 12 COMPARE 14-Oct-1988 08:43:25 100L U NNNN 9,216 200,010 5 5 5 FIXFILE 11-Oct-1999 08:47:15 100 U NNNN 56,312 200,010 20 4 28 KILLOPEN 24-Jan-2002 11:54:45 100 U NNNN 24,916 200,010 8 2 14 LABELBIN 15-Dec-1999 13:23:56 100 U NNNN 23,414 200,010 8 2 12 MQSLOG 02-Aug-2001 13:41:43 101 U NNNN 102 200,010 2 2 2 QSUBMIT 12-Jun-1992 12:46:28 100L U NNNN 18,082 200,010 8 2 10 Selected User Totals for SubVolume \SIRIUS.\$SYSTEM.SYSTEM User No User Name Files Bytes Used Pages Used 200,010 <alien>.(200,10) 8 177,108 95 Totals: 8 177,108 95

Note. The comma in the select command defining the user number

Example 912-2. Selecting on User Name (-suggg.uuu)

\$SYSTEM SYSTEM 58> finfo -susuper.rupert FINFO V2.7 Native 14/11/2008 14:27 ----- Copyright Ross Systems International Ltd. 2008 Trial Version(Release Date 13th November 2008, Expires 31st December 2008) Files on \SIRIUS.\$SYSTEM.SYSTEM Name Last Modified Code TP RWEP Size User No PExt SExt Pages PAK 19-Mar-1998 17:17:00 100 U AAAA 190,464 255,200 32 32 96 PAKSX 19-Mar-1998 17:17:05 100 U AAAA 180,224 255,200 32 32 96 README 19-Mar-1998 17:17:36 101 U AAAA 7,528 255,200 4 28 4 UNPAK 19-Mar-1998 17:17:08 100 U AAAA 180,224 255,200 32 32 96 Selected User Totals for SubVolume \SIRIUS.\$SYSTEM.SYSTEM User No User Name Tiles Bytes Used Pages Used 255,200 SUPER.RUPERT 4 558,440 292 Totals: 4 558,440 292

Note. The full stop in the select command defining the user name

### <span id="page-47-0"></span>**9.13 SELECTION BY TEXT CONTENTS (-sx"….")**

The user must have read access rights to the files being searched, otherwise they will not be selected.

Example 913-1. Selecting by Text Contents  $(-sx$ "....")

```
$SYSTEM SYSTEM 59> finfo -sx"SIRIUS" 
FINFO V2.7 Native 14/11/2008 14:27 
----- 
Copyright Ross Systems International Ltd. 2008 
Trial Version(Release Date 13th November 2008, Expires 31st December 2008) 
Files on \SIRIUS.$SYSTEM.SYSTEM 
Name Last Modified Code TP RWEP Size User No PExt SExt Pages 
STARTUP 19-Jun-2006 09:46:07    101    U    NCNC    8,070    255,255    2    2    6
Selected User Totals for SubVolume \SIRIUS.$SYSTEM.SYSTEM<br>User No User Name Files Bytes Used<br>255.255 CUPER CUPER CUPER
User No User Name Files Bytes Used Pages Used 
255,255 SUPER.SUPER 1 8,070 6
\text{Totals}: \begin{array}{ccccccc} & 1 & \text{ } & 8,070 & \text{ } & 6 \end{array}$SYSTEM SYSTEM 61> EDIT STARTUP R 
TEXT EDITOR - T9601D20 - (01JUN93) 
CURRENT FILE IS $SYSTEM.SYSTEM.STARTUP 
*L /SIRIUS/ 
    19 comment ** 25/04/04 Created for \SIRIUS Reinhard ** 
*E
```
Note. The file has been correctly found.

#### **9.14 SELECTION BY DATA CONTENTS (-s("…."))**

The user must have read access rights to the files being searched, otherwise they will not be selected.

Example 914-1. Selecting by Data Contents – PIRA Rec (-s("...."))

```
finfo -s("#A7D3 #7982 #7D1E") 
FINFO V2.7 Native 14/11/2008 14:27 
----- 
Copyright Ross Systems International Ltd. 2008 
Trial Version(Release Date 13th November 2008, Expires 31st December 2008) 
Files on \SIRIUS.$WORK.RUPERT 
Name Last Modified Code TP RWEP Size User No PExt SExt Pages 
PAKSUBS 03-Dec-2004 10:23:12 0 U NNNN 425,606 127,001 4 28 228 
Selected User Totals for SubVolume \SIRIUS.$WORK.RUPERT
User No User Name Files Bytes Used Pages Used 
127,001 RSI.RUPERT 1 425,606 228 
Totals: 1 425,606 228
```
Note This data combination was chosen because it had been found in the  $100<sup>th</sup>$  block of PAKSUBS using FUP. It was therefore comforting to know that it had been found

## <span id="page-48-0"></span>**10. USER NOTES**

Note: The product is still undergoing improvement any comments please contact us:

e-Mail: info@rsi-ns.com Web: www-rsi-ns.com Tel. +44(0)-1206-392923

You will also need to buy a license for the licensed version of this product (FINFO V2.8) to continue to use FINFO after December 2008

A fully functional trial version of the product can be downloaded from the NEWS page of our web site.

This release of the product has no known faults, even when used under the most extreme conditions, owing to our patient, tolerant and intrepid testers, to whom we owe a huge vote of thanks, especially LM and CB.

Rupert Stanley. Ross Systems International. rupert@rsi-ns.com